# **The NLM** ISSN 0146-3055<br> **THE NLM** JULY-AUGUST 1993 No. 273 **Technical Bulletin**

#### **In This Issue**

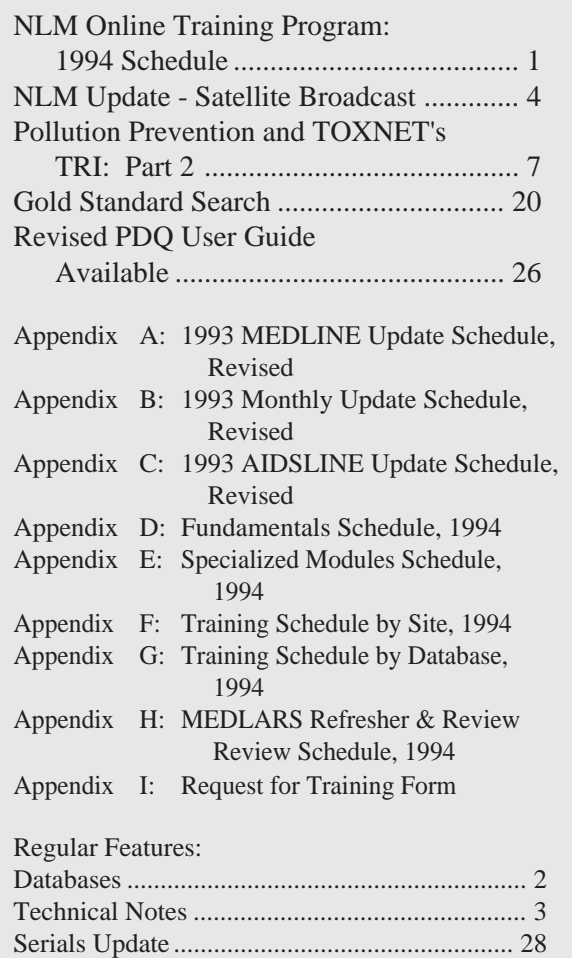

## **NLM Online Training Program: 1994 Schedule**

The 1994 schedule of NLM Online Services Training has been finalized. The lists of classes are presented in a variety of ways (e.g., a month-bymonth format; by database; and by training site) in Appendices D - H. The registration form is in Appendix I. These classes focus on techniques for searching the MEDLARS® databases using command-language searching. The NLM Online Services Training Program consists of a basic module plus seven specialized modules. The basic module is:

**Fundamentals of MEDLARS Searching:**  This *3-day* class for new searchers focuses on ELHILL® commands, MEDLINE, and MeSH vocabulary.

The seven Specialized Modules cover many of the other MEDLARS databases:

*Continued on page 5* 

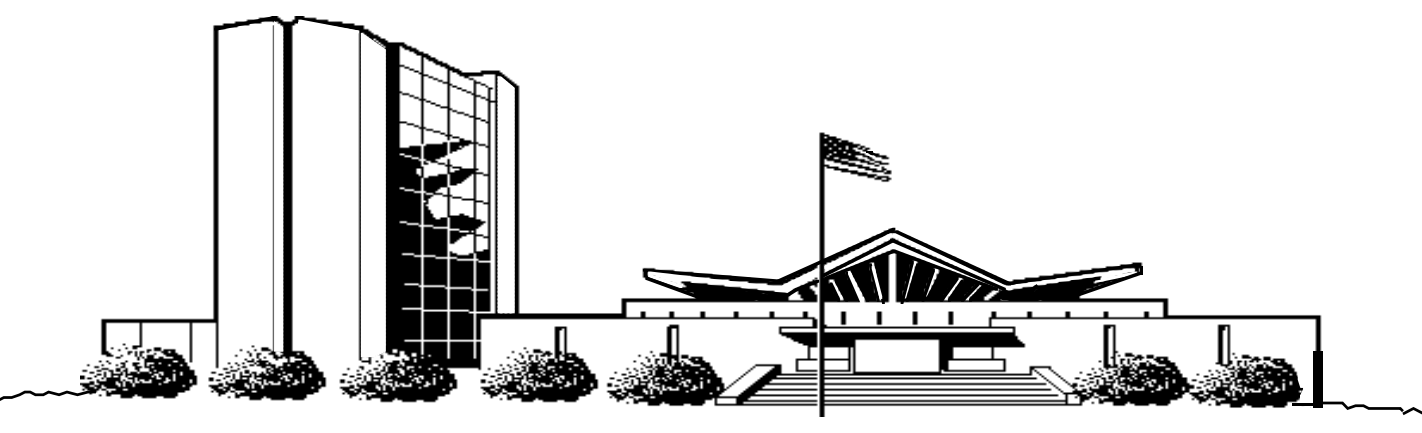

U.S. DEPARTMENT OF HEALTH AND HUMAN SERVICES • Public Health Service • National Institutes of Health National Library of Medicine

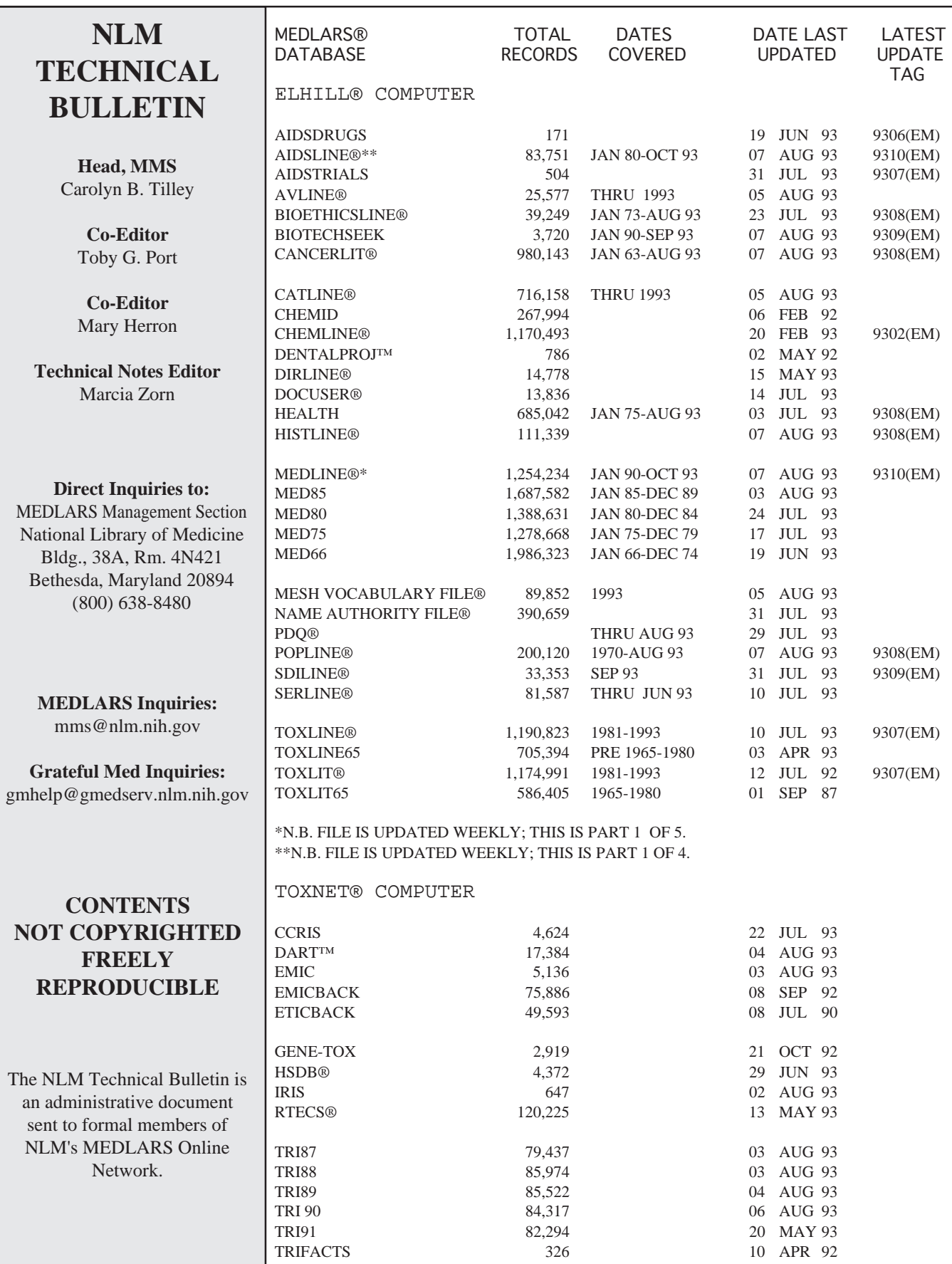

### **Technical Notes**

#### **MeSH Tools, 1994**

The following 1994 MeSH Tools may now be ordered from the National Technical Information Service (NTIS). Shipment will take place in early October.

Medical Subject Headings Annotated Alphabetic List, 1994

PB94-100047 \$42.00 U.S., Canada, and Mexico \$84.00 (other countries) \$24.00 microfiche U.S., Canada, and Mexico \$48.00 microfiche (other countries)

Medical Subject Headings - Tree Structures, 1994

PB94-100054 \$39.00 U.S., Canada, and Mexico \$78.00 (other countries) \$18.00 microfiche U.S., Canada, and Mexico \$36.00 microfiche (other countries)

Permuted Medical Subject Headings, 1994

PB94-100062 \$35.00 U.S., Canada, and Mexico \$70.00 (other countries) \$17.00 microfiche U.S., Canada, and Mexico \$34.00 microfiche (other countries)

Orders should be sent to:

National Technical Information Service (NTIS) U.S. Department of Commerce 5285 Port Royal Road Springfield, VA 22161

1-800-423-9255 (for telephone orders from individuals/organizations with an NTIS deposit account or major credit card.)

Remittance or deposit account number should be sent with all mail orders. Remember to add \$3.00 (U.S., Canada, Mexico) or \$4.00 (other countries) for a shipping/handling charge per order, not per item ordered.

#### **New International Directory Of Bioethics Organizations Available**

The National Reference Center for Bioethics Literature at Georgetown University's Kennedy Institute of Ethics has recently published the International Directory of Bioethics Organizations. This 383 page volume contains information on approximately 278 different groups worldwide that engage in the study, teaching, research, or practice of bioethics or health care ethics. Directory data includes staff names; addresses; telephone, e-mail, and fax numbers; mission statements; publications; educational programs and other relevant data, when available.

The International Directory of Bioethics Organizations is Volume 1 of a new series, the Bioethics Resource Series, published by the National Reference Center for Bioethics Literature. It is available from the Kennedy Institute for \$35 prepaid (U.S.), \$40 pre-paid (non-U.S.). The fee includes postage and handling. Requests or questions should be directed to:

National Reference Center for Bioethics Literature Kennedy Institute of Ethics Georgetown University Washington, DC 20057-1065 1-800-MED-ETHX or 1-202-687-3885

#### **Serials Update Correction**

There was an error in the date of the header in the Serials Update Section of the May-June 1993 issue of the *Technical Bulletin* on page 30. The header for that page should read:

#### TITLES SELECTED FOR INDEXING, MARCH-APRIL 1993

You may wish to make this change to your copy of the *Technical Bulletin*, as well as advise the Serials Section of your organization if they make use of these lists.

#### **MEDLINE Update Schedule Change**

The 1993 update schedules for MEDLINE, SDILINE, and AIDSLINE, which were originally published in Appendices A, B and C of the September-October 1992 issue of the *Technical Bulletin* on pages 31-32, have been revised. The change affects the Entry Months (EM) 9312 and 9401. Appendices A, B and C of this issue of the *Technical Bulletin* contain revised schedules.

#### **Erratum Notice**

The Internet address to download Grateful Medrelated files via anonymous ftp was given incorrectly on page 5, second column, of the March-April 1993 *Technical Bulletin* under "Updated Phones List Available." The correct address is gmedserv.nlm.nih.gov (ip address: 130.14.12.2).

#### **MEDLARS R&R Workshop - Houston, TX**

Newly scheduled: A MEDLARS: Refresher & Review Workshop will be held the morning of Friday, November 19, 1993 in Houston, Texas. Please call the Midlands Online Training Center in Omaha, Nebraska at 1-800-338-7657 (press #2) or 402-559-4326 for further information or to register for the workshop. ❑

## **a** MARK YOUR 1994 CALENDARS FOR THE a NLM UPDATE!!

**Thursday, January 20, 1994** is the date for the **NLM Update Satellite Broadcast.**  This broadcast, as announced at MLA, will be a 2-3 hour satellite transmission (probably starting around 12 noon or 1 pm et) on 1994 MeSH changes, system/database changes and other online system topics. NLM staff will present the information and there will be interactive question and answer periods. Later this summer each NN/LM member library will receive a letter from your Regional Medical Library requesting information about your institution's ability to downlink the satellite broadcast. Please respond promptly so that you will be on the list to receive detailed information about the program when it becomes available. Mark your calendars for this important date in 1994 and watch for the letter from your RML. ❑

*Continued from page 1* 

**Enhanced Skills in Searching MEDLINE, MeSH, & HEALTH:** This *1-day* module provides a refresher of the technical ELHILL commands as well as new techniques used in searching MEDLINE. The HEALTH PLANNING & ADMINISTRATION file and the online MeSH VOCABULARY FILE are also discussed.

**Chemical/Toxicology/TOXNET Databases (Chem/Tox/Toxnet:)** These databases (including ChemID, CHEMLINE, TOXLINE, TOXLIT and the various TOXNET databases) are taught in a comprehensive *2-day* module.

**Cancer Databases:** This *1/2-day* module includes CANCERLIT and PDQ.

**POPLINE/BIOETHICS/HISTLINE:** This *1/2-day* module covers these three specialized databases.

**Technical Services Databases:** This *1-day* module includes the techniques necessary to search the CATLINE, NAME AUTHORITY FILE, AVLINE, and SERLINE databases.

**AIDS Databases:** This *1/2-day* module includes searching on AIDSLINE, AIDSTRIALS, and AIDSDRUGS.

**Biotechnology:** This *1/2-day* module includes the BIOTECHSEEK file as well as biotechnology searching in the MEDLINE and DIRLINE files.

The *Fundamentals of MEDLARS Searching* class will be offered at**NO** charge by **ALL**online training centers. The Specialized Modules will be offered by the three Regional Online Training Centers on a cost-recovery basis.

Both the*Fundamentals*and the Specialized Modules concentrate on command language searching. For training in the use of Grateful Med®, consult with your local medical library or the nearest Regional Medical Library.

#### **How to Apply**

Use the "Request for NLM Online Training" form — Appendix I. Send the completed form to the Regional Training Center conducting the training session. Next to the training site name in the various schedules is a symbol indicating to which training center the registration should be sent. Training classes held at NLM in Bethesda, Maryland, have no symbol indicator and registration should be mailed to the MEDLARS Management Section. The reverse side of the registration form provides the various mailing and FAXing information. If a class requires payment, instructions on payment will be sent to the registrant by the Training Center teaching the module after registration.

Every attempt will be made to place training applicants in the class requested. If a class is filled, the applicant will be registered for their second choice, and also automatically placed on a waiting list for their first choice. Approximately one month prior to the class, registrants will receive a packet containing information on hotels, local site arrangements and the agenda.

Keep the following points in mind when applying for these classes:

• The same form is used when applying for either the *Fundamentals* or any of the Specialized Modules. Please use a separate form for each applicant.

• It is necessary to have a MEDLARS User ID code in order to attend any of the classes.

• Please specify the class dates and sites on the form. Remember, some classes fill rapidly; therefore, it's a good idea to list a second choice to expedite scheduling.

• All classes/modules are considered "tentative" pending sufficient enrollment one month before the class.

• There are no prerequisites for the Specialized Modules. However, it is strongly recommended that applicants have previous experience/training or prior knowledge of the ELHILL command language before attending. If you are attending a *Fundamentals* course on the 3 days immediately preceding a Specialized Module, you will be prepared for the material included in any Specialized Module. Alternatively, you may take a 3-day *Fundamentals* course and then at a later date request and be scheduled for one or more Specialized Modules.

### **MEDLARS: REFRESHER & REVIEW**

 *& REVIEW (MEDLARS: R&R)*. The three Regional Online Training Centers offer a 4-hour workshop called *MEDLARS: REFRESHER* 

• This workshop includes a brief review of NLM system capabilities, a section covering recent enhancements to the system, and a demonstration of commands and techniques such as TFILE, SPRINT, online sorting, and Multi-File Searching (MFS).

• Intended for the experienced searcher who would like a system refresher or update. Terminal hands-on sessions are not included.

• A cost-recovery fee may be charged. This fee varies depending on the training center.

Most of these workshops are scheduled in the first half of the calendar year in order to inform users of system changes. The 1994 *MEDLARS: R&R*  schedule appears in Appendix H. The schedule is subject to change and additional workshops may be added; call your Regional Online Training Center to verify the current schedule. To register for one of these workshops, please use the Request for NLM Online Training form in Appendix I. ❑

## **Pollution Prevention and TOXNET's TRI91: Part 2**

by Philip Wexler and Dorothy Stroup, Ph.D. Division of Specialized Information Services

TRI91 was publicly released on May 31, 1993. An article beginning on page 1 of the March-April 1993 issue of the *Technical Bulletin* described the legislative background of the Pollution Prevention Act and its effect on the TRI91 (Toxic Chemical Release Inventory - 1991) reporting requirements and data. This article presents the final version of the TRI91 Unit Record in Figure 1. It also reviews in more detail the data elements in Category 6 (Source Reduction and Recycling) and their special print options and provides some examples of printing these data. A future article will address search techniques for the numerical data included in the new category. Data elements marked with a plus (+) are either new to TRI91 or have changed in nature from previous years. Data elements marked with an R are repeating (i.e., may contain more than one occurrence of data).

The most significant changes to TRI91 are reflected in the addition of Category 6 (Source Reduction and Recycling). This category contains such data as quantity of chemical released and quantity of chemical used for energy recovery, recycling, and treatment. These figures are reported for the current year (1991) and prior year (1990), and estimates are provided for the next year (1992), and future year (1993). On-site and off-site quantities are included, as are totals that sum up all the Source Reduction and Recycling Activities for the four years. Another important field added is ARELT (Accidental Release Total), which records the total quantity of toxic chemical released directly into the environment or sent off-site for recycling, waste treatment, energy recovery, or disposal during the reporting year as a result of: 1) remedial actions; 2) catastrophic events such as earthquakes, fires, or floods; or 3) one-time events not associated with normal or routine

production processes. The complexity of the source reduction and recycling data in Category 6 prompted the development of special tabular displays in TOXNET to match the presentation of the data on EPA's Form R, the data reporting form submitted to EPA annually. Figure 2 shows the data table created for TRI91 records. Definitions for Category 6 and other data elements are available in the TRI Reference Guide (May 1993) and online, by typing EXPLAIN followed by the data element mnemonic.

After conducting a search, you may view the complete table, for each record of your retrieval set, in a variety of ways: 1) with the PRT DL or PRT ALL command; 2) with PRT SRR; or 3) with the new command, PRT TABLE. Comparing Category 6 in the Unit Record with the table (Figure 2) will reveal that each row across corresponds to a data field and its associated subfields (e.g., QREL is the field under which are indented the subfields QRELP, QRELC, QRELN, QRELF). Each such combination of field and subfields represents quantities of chemicals handled through a particular process (e.g., ONRV = on-site energy recovery) for the years 1990, 1991, 1992 (projected), and 1993 (projected). Each column clusters together subfields under mnemonics (YR90, YR91, YR92, YR93) which do not actually appear in the Unit Record but function similarly to print groups. Equivalent to these mnemonics for printing purposes are YRP, YRC, YRN, and YRF indicating respectively Past, Current, Next, and Future Years. The TOTALS at the bottom of each column represent the sums of each of the Year mnemonics for which you actually print data. Thus, if your print command was PRT YR91, the total under that column would be QRELC + ONRVC + OFRVC + ONCCC + OFCCC + ONTTC + OFTTC. However, if instead you specified PRT ONRVC OFRVC, the total under these subfields would be  $ONRVC + OFRVC$ .

Another group of data elements, related to but not appearing in the table, are the Source Reduction & Recycling Totals (SRRT) in the Unit Record. The totals for prior, current, next, and future years (SRRTP, SRRTC, SRRTN, SRRTF respectively)

are calculated by the TOXNET system and represent the column totals of source reduction and recycling activities for each of the 4 years. The totals displayed with the table are specific to the print request and these values are for viewing only. The SRRT totals, on the other hand, are true data-containing subfields, with mnemonics, and can be searched, ranged, sorted, etc.

The % Change Column in the table is calculated by the TOXNET system and represents the difference between the quantities reported for the prior year

and those reported for the current year. These changes may be positive or negative. A positive % change indicates that the current year values are greater than those for the previous year, while a negative % change indicates that current values are less than reported the prior year. The % change values will display whenever a PRINT command specifies both prior year and current year values. These % change values are only for display purposes and cannot be searched, sorted, or used in calculations.

NOTE: Categories are marked with two asterisks (\*\*) and headers with one asterisk (\*). (R) indicates that a data element is repeating, i.e., multiply-occurring.  $A (+)$  indicates a data element that is new to the TRI91 file or one for which the definition has been changed in TRI91.

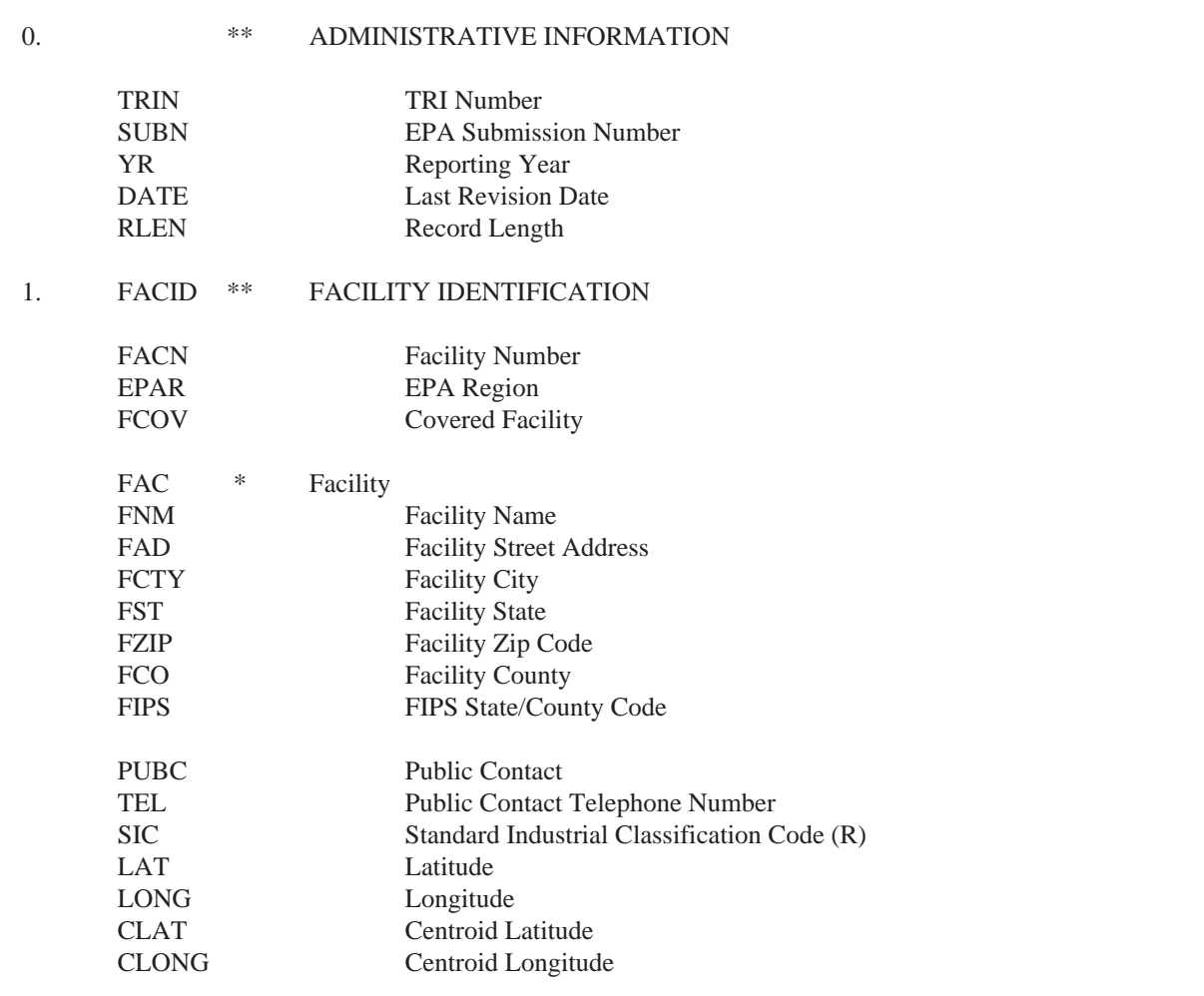

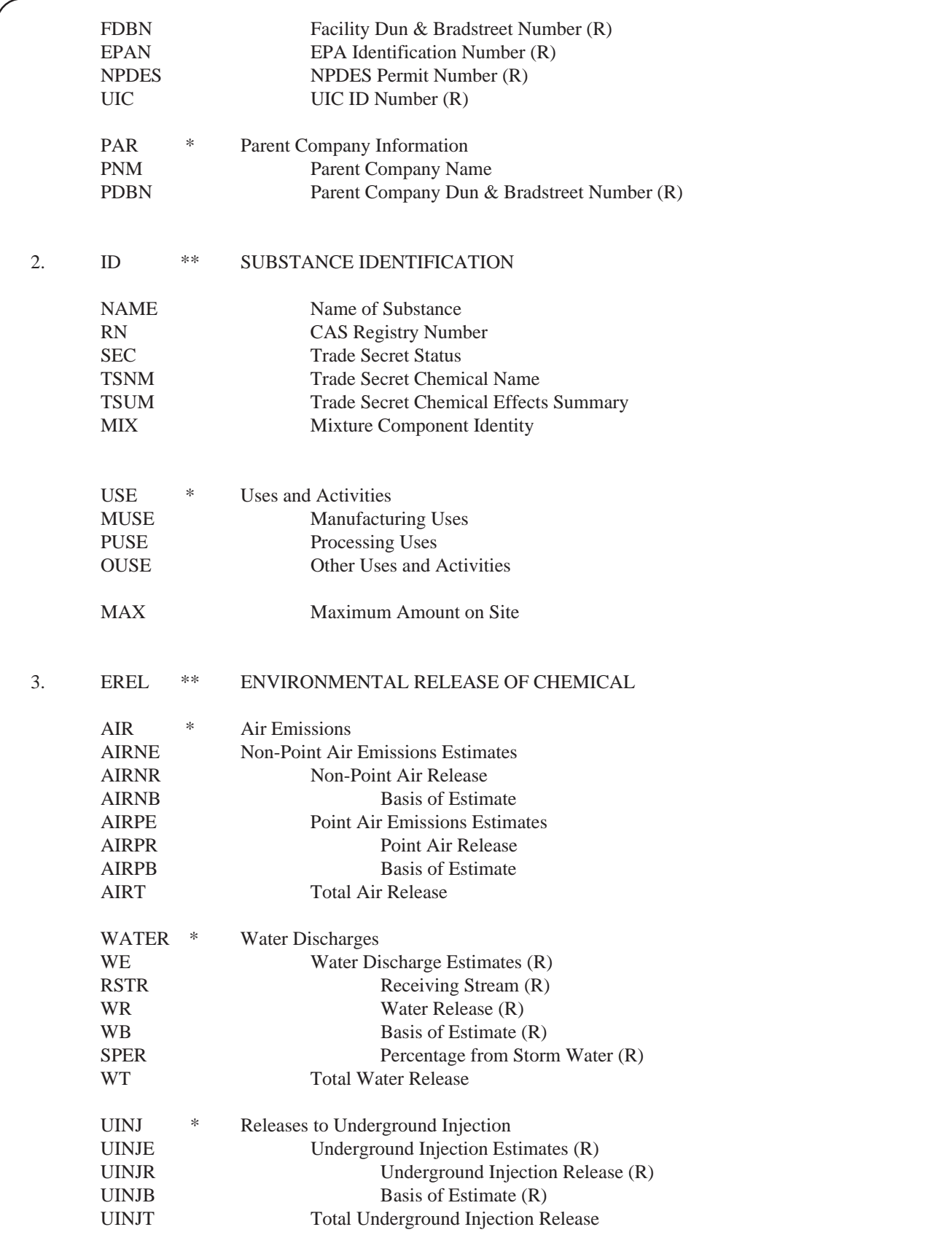

**Figure 1 - TRI91 Unit Record cont.** 

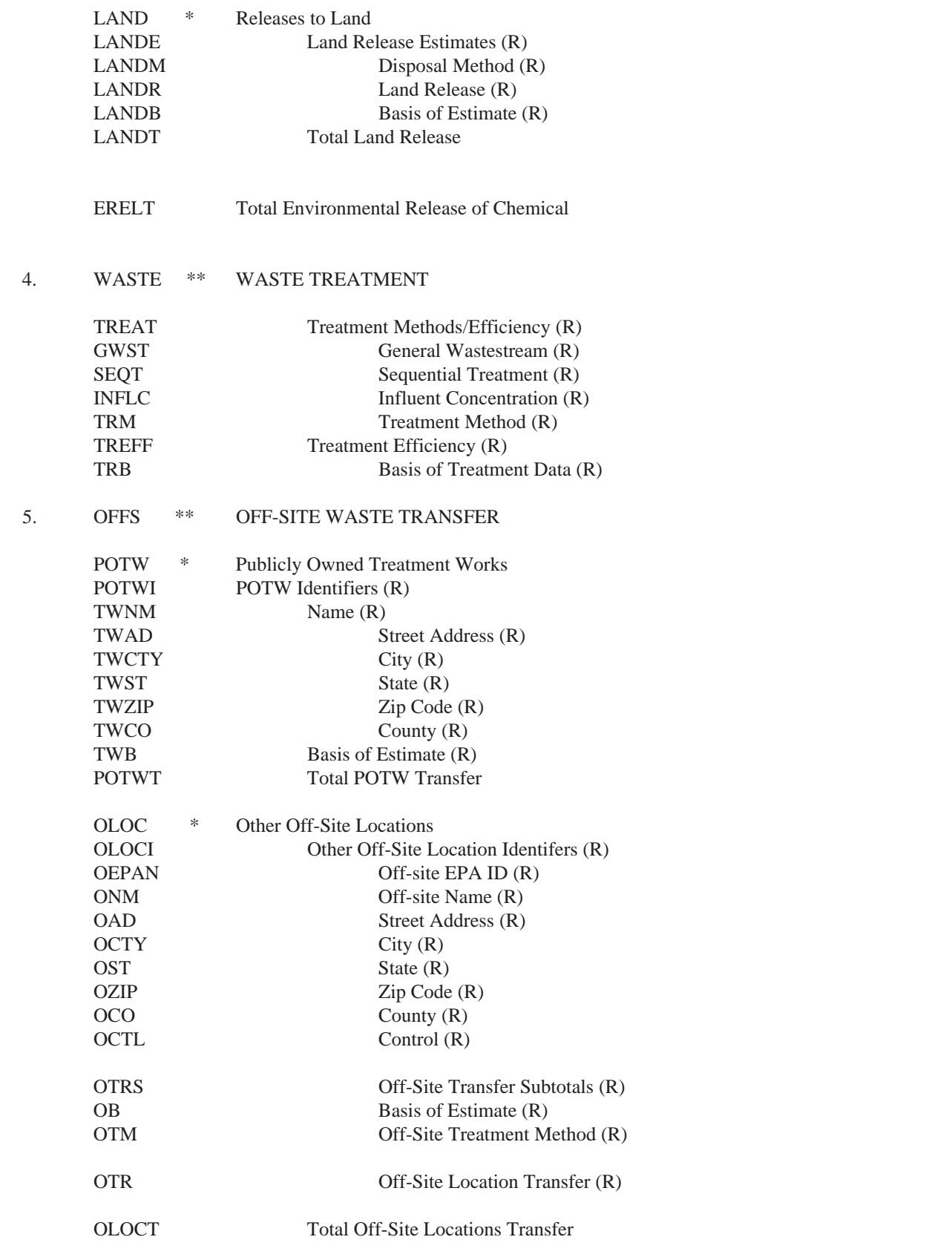

**Figure 1 - TRI91 Unit Record cont.** 

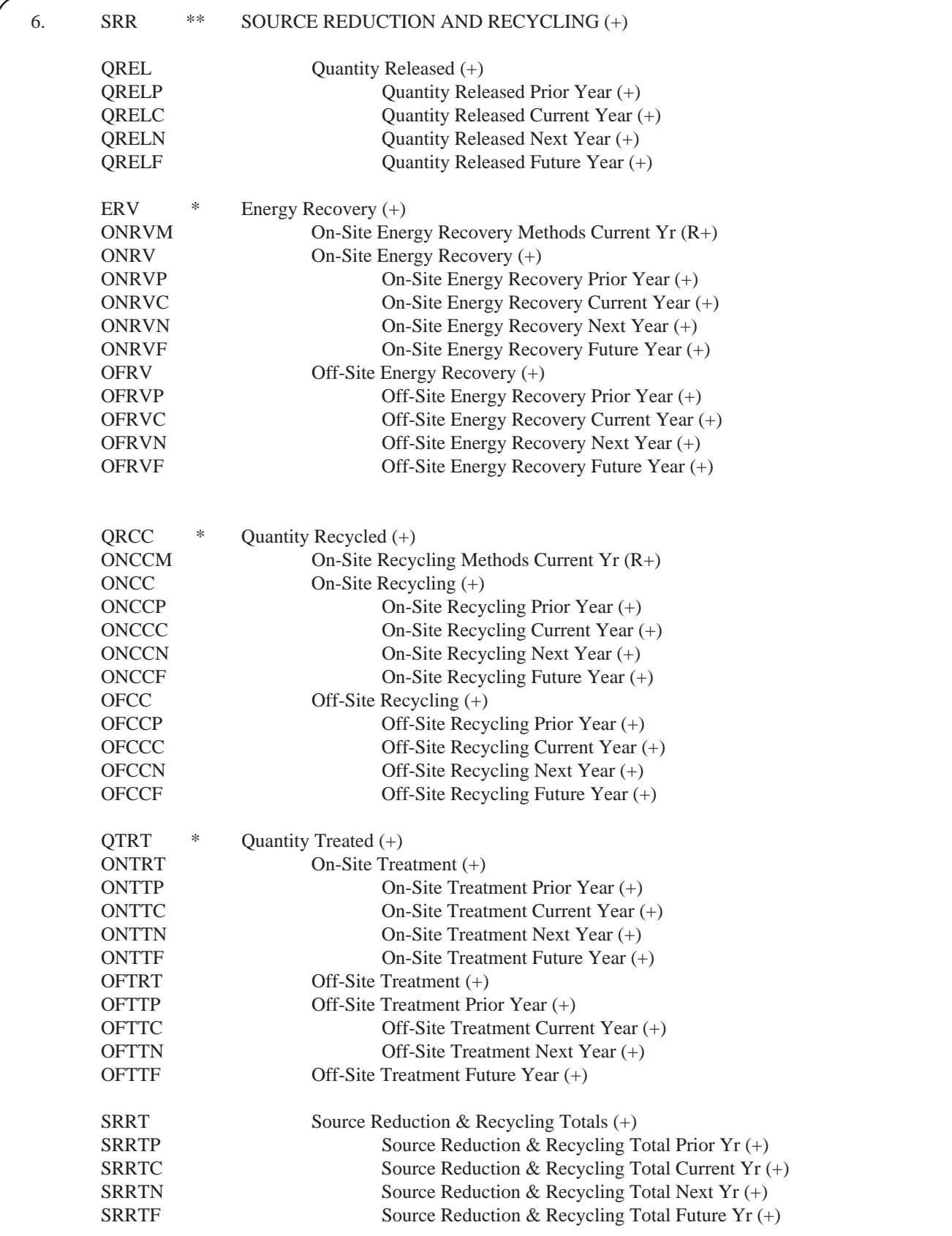

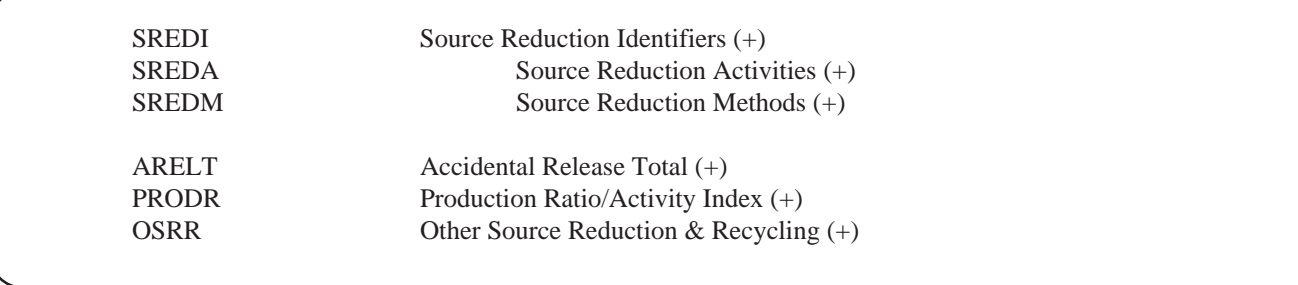

### **Figure 1 - TRI91 Unit Record cont.**

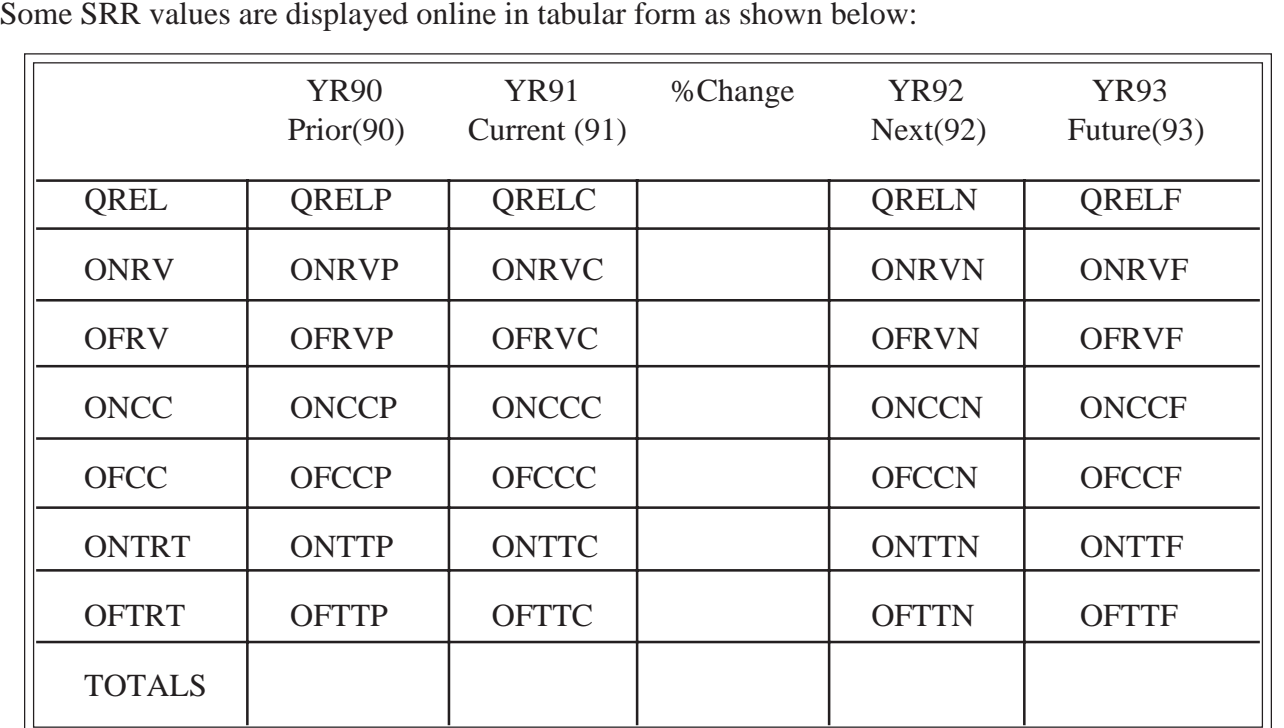

The columns contain the following data elements:

YR90 (or YRP) = QRELP, ONRVP, OFRVP, ONCCP, OFCCP, ONTTP, and OFTTP

YR91 (or YRC) = QRELC, ONRVC, OFRVC, ONCCC, OFCCC, ONTTC, and OFTTC

YR92 (or YRN) = QRELN, ONRVN, OFRVN, ONCCN, OFCCN, ONTTN, and OFTTN

YR93 (or YRF) = QRELF, ONRVF, OFRVF, ONCCF, OFCCF, ONTTF, and OFTTF

The rows contain the following data elements:

QREL = QRELP, QRELC, QRELN, and QRELF

ONRV = ONRVP, ONRVC, ONRVN, and ONRVF

OFRV = OFRVP, OFRVC, OFRVN, and OFRVF

ONCC = ONCCP, ONCCC, ONCCN, and ONCCF

OFCC = OFCCP, OFCCC, OFCCN, and OFCCF

ONTRT = ONTTP, ONTTC, ONTTN, and ONTTF

OFTRT = OFTTP, OFTTC, OFTTN, and OFTTF

Before we get too carried away in a mnemonic wonderland, let's look at some examples of Category 6 print options.

Consider the following fictitious search for facilities in Texas that recycled more than 50,000 pounds of methyl ethyl ketone on-site in 1991:

[TRI91] SS 1 /cf? USER: tx (fst) and methyl ethyl ketone (name) and greater than 50000 (onccc)

Search in progress

SS (1) PSTG (1)

The search retrieved one record (i.e., 1 PSTG). The series of print examples that follow are from a fictitious record but illustrate various ways of printing the tabular source reduction and recycling data.

With the PRINT HITS command the standard data fields will display (FACN, FNM, NAME, etc.) plus the data element that produced the "hit." In this example, the "hit" is the ONCCC subfield with a value greater than 50,000 pounds.

[TRI91] SS 2 /cf? USER: PRT HITS

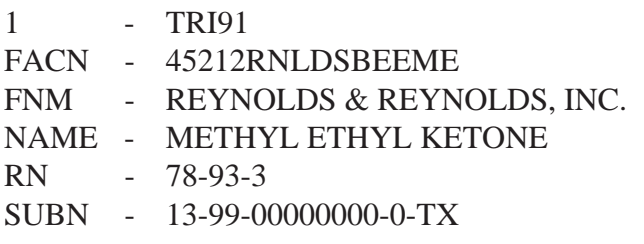

 ------------------------------------------ o ONCC - ON-SITE RECYCLING

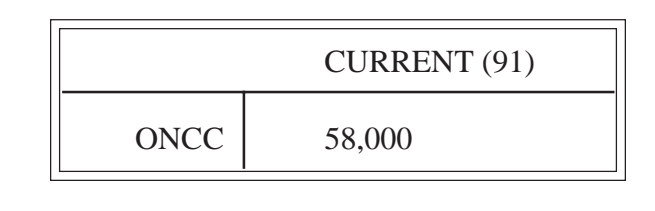

With the PRINT HITS COMPLETE command the displayed data include the standard print items, the "hit" and its linked subfields. The On-Site Recycling Quantity for the Current Year is the "hit" and all the other on-site recycling quantities are its linked subfields. The PRINT HITS COMPLETE command, therefore, prints out the row of data values associated with on-site recycling for all four years.

#### [TRI91] SS 2 /cf? USER: PRT HITS COMPLETE

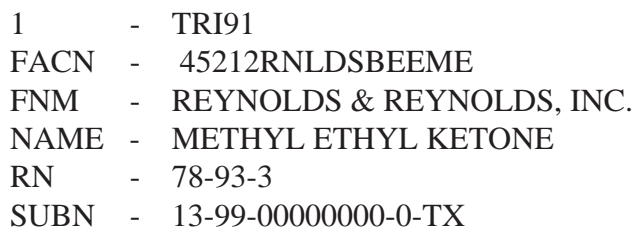

 ----------------------------------------------------------- o ONCC - ON-SITE RECYCLING

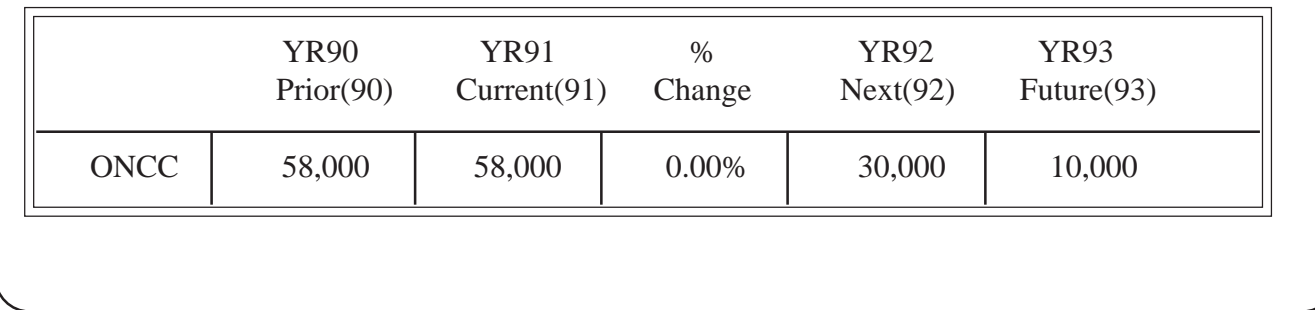

#### **Print Example 2: PRINT HITS Complete**

Because each row of data values is identified by a unique mnemonic, entering a PRINT command with individual row mnemonics will display the specified rows. For example, PRT ONCC OFCC will display the two rows of data for on-site and off-site recycling in the format shown below:

[TRI91] SS 2 /cf? USER: PRT ONCC OFCC

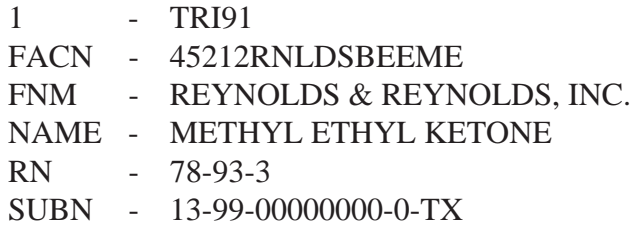

#### o ONCC - ON-SITE RECYCLING o OFCC - OFF-SITE RECYCLING

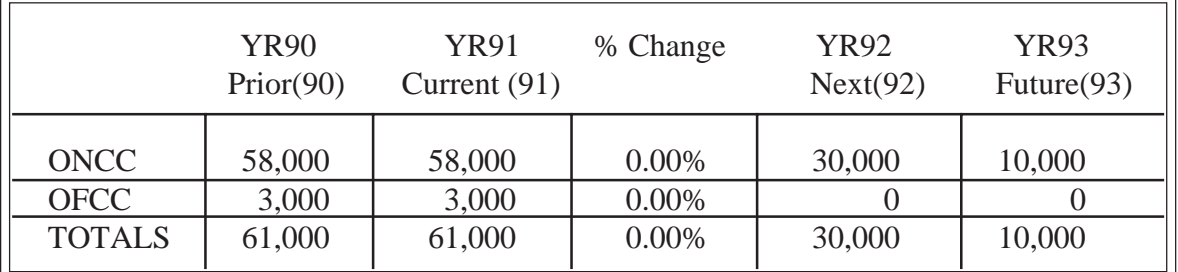

(Note: The column totals are generated by the system for display purposes only and are specific for the data displayed; in this example the totals include only the recycling data.)

#### **Print Example 3: PRINTing Individual Rows**

Each column is identified by a unique mnemonic and can be displayed individually or in combinations by specifying the individual column mnemonics in the PRINT command. The Prior Year column can be specified as YRP (or for the TRI91 file as YR90) and YRC will identify the current reporting year (YR91 for the TRI91 file). The PRT YRP YRC command will display the two columns of data values for the prior and current reporting years as shown below:

[TRI91] SS 2 /cf? USER: PRT YRP YRC

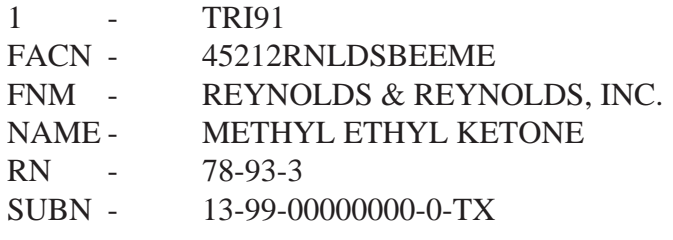

 ----------------------------------------------------------- o QREL - QUANTITY RELEASED o ONRV - ON-SITE ENERGY RECOVERY o OFRV - OFF-SITE ENERGY RECOVERY o ONCC - ON-SITE RECYCLING o OFCC - OFF-SITE RECYCLING o ONTRT- ON-SITE TREATMENT o OFTRT- OFF-SITE TREATMENT

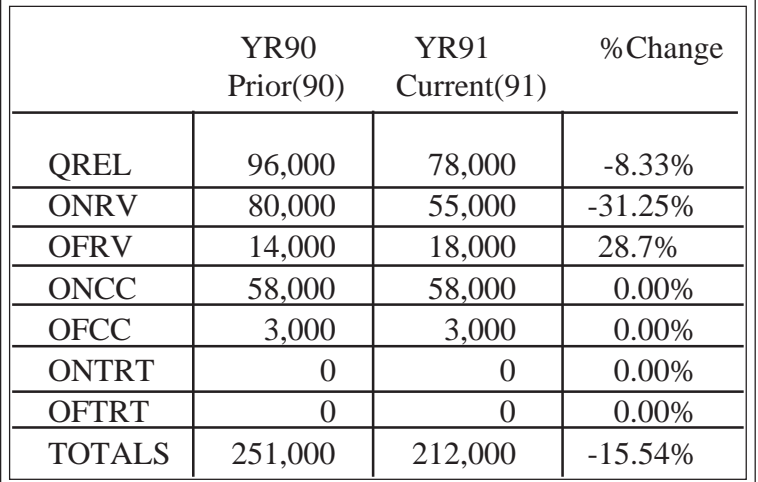

(Note: The column totals are generated by the system for display purposes only and are specific for the data displayed; in this example, the totals will display only for the prior and current years)

Because each data value is uniquely identified by a mnemonic, a PRINT command can be used to specify the display of individual values singly or in combinations. For example, PRT ONRVC ONCCC ONTTC will display the on-site quantities used in energy recovery, recycling and treatment for the current reporting year in the format shown below:

[TRI91] SS 2 /cf? USER: PRT ONRVC ONCCC ONTTC

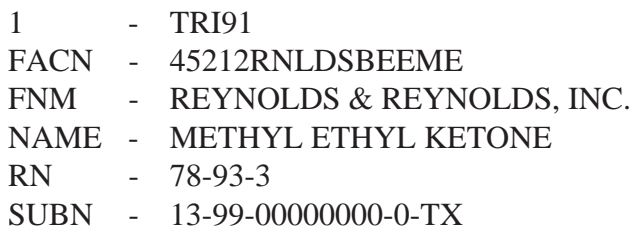

 ----------------------------------------------------------- o ONRV - ON-SITE ENERGY RECOVERY o ONCC - ON-SITE RECYCLING o ONTRT- ON-SITE TREATMENT

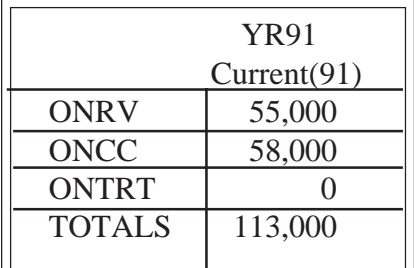

(Note: The column total is generated by the system for display purposes only and is specific for the data displayed; in this example the total displayed is the sum of ONRVC plus ONCCC plus ONTRT.)

**Print Example 5: PRINTing Specific Values** 

The special command PRINT TABLE will display the entire table of data values for source reduction and recycling activities in the format shown below:

 [TRI91] SS 2 /cf? USER: PRT TABLE

 1 - TRI91 FACN - 45212RNLDSBEEME FNM - REYNOLDS & REYNOLDS, INC. NAME - METHYL ETHYL KETONE RN - 78-93-3 SUBN - 13-99-00000000-0-TX

---------------------

o QREL - QUANTITY RELEASED

o ONRV - ON-SITE ENERGY RECOVERY

- o OFRV OFF-SITE ENERGY RECOVERY
- o ONCC ON-SITE RECYCLING
- o OFCC OFF-SITE RECYCLING
- o ONTRT- ON-SITE TREATMENT
- o OFTRT- OFF-SITE TREATMENT

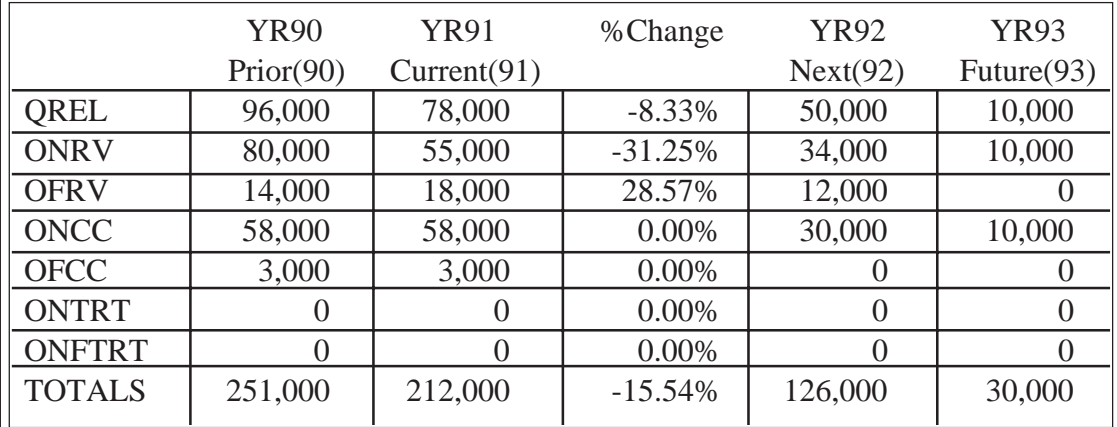

(Note: The column totals are generated by the system and are for display purposes only and will be specific for the data printed. In this example, with the entire table displayed, the totals that are generated are the same as those in the SRRT field.)

#### **CONCLUSION**

#### **Print Example 6: PRINT TABLE**

TRI91 gives TOXNET users an unprecedented palatable than a one-dimensional array. A review of opportunity to analyze the steps industrial facilities searching ranging sorting and calculating numeric opportunity to analyze the steps industrial facilities searching, ranging, sorting, and calculating numeric around the country are taking to minimize and prevent values in TRI, especially in Category 6, will be pollution. The new TABLE feature was designed to covered in a future *Technical Bulletin* article.  $\Box$ 

present complex data in a manner more visually values in TRI, especially in Category 6, will be

### **Gold Standard Search**

Thank you to everyone who mailed in search strategies in response to the "Gold Standard Searches" article in the March-April 1993 issue of the *Technical Bulletin*. This feature offers searchers a chance to match wits with the NLM "experts" on a search strategy formulation. The Gold Standard Search strategies are developed here at NLM. The search request published in the March-April 1993 issue was:

#### **Predictors of long-term success in the maintenance of weight loss.**

There was one winner! Our congratulations go to George Kerkemeyer, a physician from Hannibal, MO, who did his search using Grateful Med. However, even though Dr. Kerkemeyer used Grateful Med, he used some direct search features, so his strategy is shown in this article translated into a direct search as well as on the Grateful Med Input form screen. The second Subject line on the Input form screen begins with a forward slash; using the slash (/) followed by the correct NLM computer command language overrides the normal formatting done by Grateful Med on the line and allows the searcher to take advantage of more sophisticated searching techniques. The user must be familiar with the NLM system command language to take full advantage of this feature. (See the Grateful Med 6.0 User's Guide 3.2.4 or the Macintosh 2.0 User's Guide 4.5 for more details.) The Gold Standard Search strategy is shown in Figure 1; Dr. Kerkemeyer's strategy is shown in Figures 2A and 2B.

### **Analysis of the Search Strategies**

The Gold Standard Search retrieved 58 relevant citations. Dr. Kerkemeyer's search strategy retrieved 50 citations. Each strategy retrieved a few marginal citations, but for the most part the

retrieval in each strategy was on target. Dr. Kerkemeyer was offered his choice of a free copy of Grateful Med or one hour of free search time and selected a credit for the search time. The Gold Standard Search had 34 unique citations; Dr. Kerkemeyer's search showed 26 unique citations and there was a central core of 24 articles that both strategies retrieved. The entries this month were, on the whole, very good. Most people retrieved at least 50 citations of reasonably good quality. However, the ways in which people combined MeSH headings and subheadings were not always optimal.

### **Choosing a File**

There was no question, that for this search, MEDLINE was the correct file and, in fact, all entries received were searches performed in MEDLINE. The question of weight loss is a clinical issue and so for this Gold Standard Search the choice of file was clear cut.

### **Search Strategy Suggestions**

The basic search strategy for this search was simple. At a minimum, a good search strategy should have included combining the MeSH headings OBESITY and WEIGHT GAIN with WEIGHT LOSS and DIET, REDUCING and the Subheading Preexplosion THERAPY. This combination of headings yields a large number of citations and the creative part of the search is trying to incorporate the concepts of long-term success or maintenance. The MeSH headings OUTCOME ASSESSMENT (HEALTH CARE), FOLLOW-UP STUDIES, and EVALUATION STUDIES, are appropriate to narrow down the retrieval and cover the idea of long-term weight loss.

However, even starring \*OBESITY (thereby limiting the search to citations where obesity is the main point of the article) and combining it with the MeSH headings listed above, still yields over 230 citations in the MEDLINE file. Therefore, it is

necessary to use Text Word searching to narrow down the search retrieval further. The Gold Standard Search used text word combinations such as "long" and "term" or "all maintain:" or "maintenance." Majlen Helenius of Yale University also included the truncated Text Words success: and predict:.

Weight loss terms should have been combined with an OBESITY heading in order to eliminate references that referred to weight loss as a result of an illness. In this search it was not necessary to EXPLODE OBESITY, because the MeSH headings PICKWICKIAN SYNDROME and PRADER WILLI SYNDROME farther down the tree do not contribute relevant citations to the retrieval.

Direct searchers could use the online TREE command to see all the terms listed under OBESITY. Grateful Med searchers using Version 6.0 would key in the word 'obesity' on a subject line, hit the F10 key to bring up the MeSH listing and then hit F5 to see the terms in the MeSH tree. Grateful Med searchers using Version 2.0 on the Macintosh would also key in the word 'obesity' on a subject line, click on the Find MeSH Term box and then click on the triangle next to OBESITY to see the rest of the terms in the tree.

One of the ways that people used to narrow their retrieval that may have eliminated relevant citations was to combine the concepts of weight loss and obesity with a third concept such as exercise or counseling or self image. Within the context of this Gold Standard Search competition, such a strategy will produce acceptable retrieval and the numbers are within the limits, but all the citations will necessarily be related to that one concept used to narrow the search. This will produce a list of citations with a particular focus (e.g., exercise); again, this may or may not be okay, depending on whether your intention was to retrieve only articles on exercise and weight loss maintenance and possibly to eliminate relevant articles on counseling, for example, and weight loss maintenance. The

search topic as stated, did not indicate that any one particular concept was being sought as an answer to the question.

Once again, thanks to all who submitted entries and thank you for the kind comments about how much you enjoy this feature.

The topic for the next Gold Standard Search:

#### **The use of RU 486 in humans. First find the earliest citation in the MEDLINE files and then find the articles published in 1993.**

Results will be published in the November-December 1993 *Technical Bulletin*. Entries must be received by October 15, 1993 to be considered.

If you mail us a copy of your search strategy with a printout of citations and abstracts and your strategy is selected for publication you could win either a copy of Grateful Med or one hour of free search time. In cases of multiple submissions of identical winning strategies, the first one to arrive across the editor's desk is the prize winner. [Editor's note: This has never happened. Every search strategy received, winners and non-winners, has been unique, demonstrating no two searchers ever seem to think exactly alike.]

#### **Search hints for direct searchers**

Select your database carefully. Limit your retrieval to English language citations.

### **Search hints for Grateful Med users**

Select your database carefully. Remember to use the F10 key to look at MeSH headings. Users with the Macintosh version of Grateful Med should view MeSH headings by clicking on Find MeSH Term on the search screen. Limit your retrieval to English.

### **Reminder**

Please send a copy of your search strategy with the Gold Standard Searches retrieval, including printed abstracts, which MEDLARS Management Section database was searched and whether you searched National Library of Medicine directly or using Grateful Med to: 8600 Rockville Pike

Bethesda, MD 20894 ❑

PROG: YOU ARE NOW CONNECTED TO THE MEDLINE (1990 - 93) FILE. SS 1 /C? USER: \*obesity or \*obesity, morbid PROG: SS (1) PSTG (2867) SS 2 /C? USER: 1 and th& (px) PROG: SS (2) PSTG (1084) SS 3 /C? USER: 1 or weight gain PROG: SS (3) PSTG (4928) SS 4 /C? USER: weight loss or diet, reducing PROG: SS (4) PSTG (1804) SS 5 /C? USER: 3 and 4 PROG: SS (5) PSTG (732) SS 6 /C? USER: exp outcome assessment (health care) or follow-up studies or

| PROG:<br>CNT <sub>6</sub>                                              |                                                                                 |
|------------------------------------------------------------------------|---------------------------------------------------------------------------------|
| USER:<br>evaluation studies or exp time                                |                                                                                 |
| PROG:<br>SS (6) PSTG (103342)                                          |                                                                                 |
| SS 7 / C?<br>USER:<br>5 and 6 or 2 and 6                               |                                                                                 |
| PROG:<br>SS (7) PSTG (236)                                             |                                                                                 |
| SS 8/C?<br>USER:<br>(tw) long and term or all maintain: or maintenance |                                                                                 |
| PROG:<br>SS (8) PSTG (52579)                                           |                                                                                 |
| SS 9/C?<br>USER:<br>$7$ and $8$                                        |                                                                                 |
| PROG:<br>SS (9) PSTG (72)                                              |                                                                                 |
| SS 10 /C?<br>USER:<br>ts (la) :eng: and :human: (mh)                   | • Stringsearching is cost-effective only when the<br>retrieval is 150 or fewer. |
| PROG:<br>SS (10) PSTG (58)                                             |                                                                                 |
|                                                                        |                                                                                 |

**Figure 1 - Gold Standard Search Strategy cont.** 

**Figure 2A is not available in electronic format.** 

#### **Figure 2A - Dr. Kerkemeyer's Search on the Grateful Med Input Form Screen**

```
PROG: 
YOU ARE NOW CONNECTED TO THE MEDLINE (1990 - 93) FILE. 
SS 1 /C? 
USER: 
follow-up studies or exp treatment outcome 
PROG: 
SS (1) PSTG (36727) 
SS 2 /C? 
USER: 
th& (px) and exp *obesity 
PROG: 
SS (2) PSTG (1160) 
SS 3 /C? 
USER: 
*weight loss or *diet, reducing 
PROG: 
SS (3) PSTG (834)
```
**Figure 2B - Dr. Kerkemeyer's Strategy as a Command Language Search** 

SS 4 /C? USER: 1 and 2 and 3 PROG: SS (4) PSTG (54) SS 5 /C? USER: 4 and not for (la) PROG: SS (5) PSTG (50)

**Figure 2B - Dr. Kerkemeyer's Strategy as a Command Language Search cont.** 

## **Revised PDQ User Guide Available**

A revised PDQ User Guide became available August 4, 1993 by ftp on the Internet, by electronic mail on the Internet, and by fax through NCI's CancerFax service. The revised Guide has been updated to reflect the recent changes in the menus in PDQ. It replaces version 4.0 of the User Guide, which was published in April 1992. The following instructions are for obtaining the User Guide.

#### **FTP Access**

The User Guide is available as an ASCII text file by anonymous ftp from the National Library of Medicine's anonymous FTP server at the following address:

nlmpubs.nlm.nih.gov

Logon as nlmpubs, using your e-mail address as the password. The PDQ file is stored in the online directory in nlmpubs under the name pdq.txt. There is no cost for this service.

#### **Electronic Mail**

For users without access to ftp, but with access to Internet mail or fax, the User Guide is also available through the NCI's CancerNet and CancerFax services. Because of the length of the User Guide, it is available in five parts on both CancerFax and CancerNet.

#### Part I:

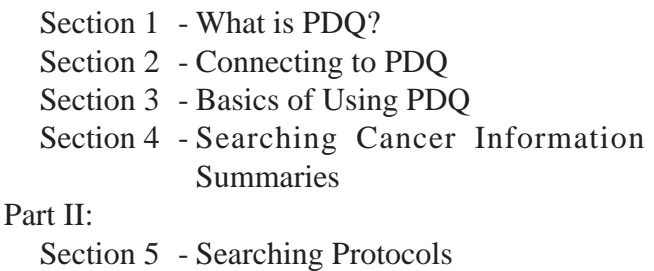

Part III:

Section 6 - Searching Directories

Section 7 - Additional Search Techniques

Part IV:

Section 8 - Behind the Scenes

Section 9 - Hints for Information Professionals

#### Part V:

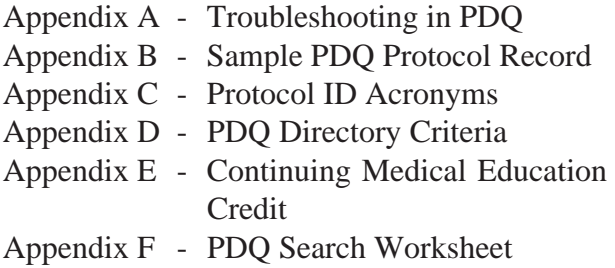

To receive the sections via electronic mail from CancerNet, simply send an electronic mail message to cancernet@icicb.nci.nih.gov with the subject line blank and one or more of the following CancerNet IDs in the body of the message:

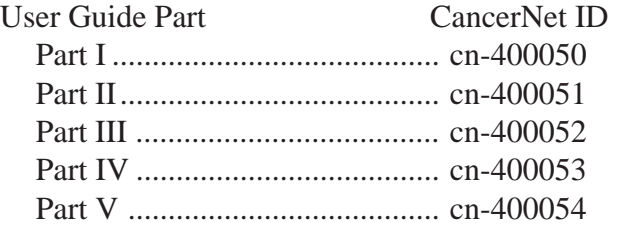

For example, if you wanted only the first part of the User Guide, address your message as follows:

To: cancernet@icicb.nci.nih.gov Subject: < Leave this blank > cn-400050 <this is the body of the message..>

If you wanted all five parts of the User Guide, address your message as follows:

To: cancernet@icicb.nci.nih.gov Subject: < Leave this blank > cn-400050 <message body> cn-400051 cn-400052 cn-400053 cn-400054

CancerNet will return the requested information to you via electronic mail within approximately 10 minutes (each part requested will be a separate message back to you). There is no cost for this service.

#### **Fax Access**

For fax access, call the CancerFax at (301) 402 5874 from the telephone on a fax machine and follow the voice prompts (press 1 for English at the first voice prompt). [Note: The fax machine must be set to touch tone dialing.] The CancerFax IDs for the User Guide are as follows:

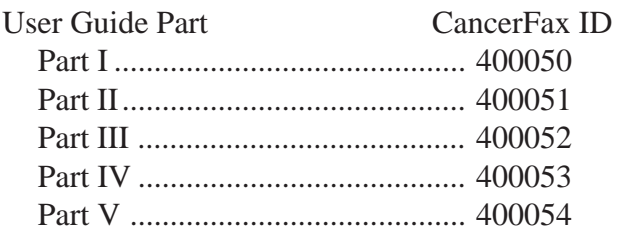

After punching in one of the above numbers, the CancerFax voice will confirm your selection, tell you how many pages will be faxed back to you, and prompt you to push the "start/copy" or "receive" button on your fax machine and hang up. The information will then be faxed to you immediately. Multiple parts cannot be requested in one telephone call. The only cost is the charge of the telephone call to Bethesda, MD.

In the immediate future, the PDQ User Guide will not be available as a printed product. Future updates to the User Guide will be available immediately on the NLM ftp server, CancerFax, and CancerNet as changes are made to the menus and searching options in PDQ. Users with trouble accessing the User Guide through any of the above mechanisms may call the PDQ Service Desk at  $(301)$  496-7403.  $\Box$ 

### **SERIALS UPDATE INDEXED TITLES UPDATED, MAY-JUNE 1993**

The following titles cited in MEDLINE and HEALTH have recently been selected for indexing, undergone a title change, or ceased publication. This list is not cumulative; the information provided is only for titles whose status has changed since the last UPDATE.

More detailed information may be found in SERLINE. For further information, please contact MMS or Ms. Esther Baldinger, (301) 496-1276, Technical Services Division, NLM.

#### **TITLES SELECTED FOR INDEXING, MAY-JUNE 1993**

INI CANCER PRACTICE CANCER PRACT 1N1,MAY-JUN 1993— J.B. LIPPINCOTT FOR THE AMERICAN CANCER **SOCIETY** PHILADELPHIA PA UNITED STATES INDEXING BEGAN WITH V1N1,MAY/JUNE 1993. ON ORDER 1065-4704 SR0075346 JC: BSL

HLI PAPER SERIES / UNITED HOSPITAL FUND OF NEW YORK PAP SER UNITED HOSP FUND N Y 1,FEB 1985— UNITED HOSPITAL FUND OF NEW YORK NEW YORK NY UNITED STATES CALLED ALSO: UNITED HOSPITAL FUND PAPER SERIES. VOL. 10 NEVER PUBLISHED. INDEXING BEGAN WITH V1,FEB 1985. W1 PA555D 0898-3135 SR0057466 JC: BSH

#### **TITLE CHANGES, MAY-JUNE 1993**

- IM ARCHIVIO ITALIANO DI UROLOGIA, ANDROLOGIA ARCH ITAL UROL ANDROL 65N1,MAR 1993— MASSON ITALIA PERIODICI MILANO ITALY CALLED ALSO: ARCHIVIO ITALIANO DI UROLOGIA E ANDROLOGIA. COVER TITLE: UROLOGICAL AND ANDROLOGICAL SCIENCES. ORGANO UFFICIALE: SOCIETA ITALIANA DI ECOGRAFIA UROLOGICA E NEFROLOGICA. CONTINUES: ARCHIVIO ITALIANO DI UROLOGIA,NEFROLOGIA, ANDROLOGIA. INDEXING BEGAN WITH V65N1,MAR 1993. W1 AR596KE SR0077194 JC: BR3
- IM BIOLOGICAL RESEARCH BIOL RES 25,1992— SOCIETY OF BIOLOGY OF CHILE SANTIAGO CHILE OFFICIAL ORGAN OF THE SOCIETY OF BIOLOGY OF CHILE. CONTINUES: ARCHIVOS DE BIOLOGIA Y MEDICINA EXPERIMENTALES. INDEXING BEGAN WITH V25N1,1992. W1 BI754PD 0716-9760 SR0077215 JC: BSA
- IM FIZIOLOGICHESKII ZHURNAL IMENI I. M. **SECHENOVA** FIZIOL ZH IM I M SECHENOVA 78,1992— NAUKA, S-PETERBURGSKOE OTDNIE S PETERBURG RUSSIA OTHER TITLE: SECHENOV PHYSIOLOGICAL JOURNAL. CONTINUES: FIZIOLOGICHESKII ZHURNAL SSSR IM. I.M. SECHENOVA. INDEXING BEGAN WITH V78N1,JAN 1992. W1 FI817SM SR0077210 JC: BR8
- IM HOSPITALS AND HEALTH NETWORKS
- AIM HOSP HEALTH NETW HLI 67N11,JUN 5 1993— AMERICAN HOSPITAL PUBLISHING CHICAGO IL UNITED STATES CONTINUES: HOSPITALS. INDEXING BEGAN WITH V67N11,JUN 5 1993. IN PROCESS SR0077596 JC: BSQ

#### **TITLE CHANGES, MAY-JUNE 1993**

- IM NIH CONSENSUS STATEMENT IM IM REVISTA DA ASSOCIACAO MEDICA NIH CONSENS STATEMENT BRASILEIRA 10N3, SEP 14-16, 1992— REV ASSOC MED BRAS NATIONAL INSTITUTES OF HEALTH, OFFICE OF 38N1,JAN/MAR 1992?— MEDICAL APPLICATIONS OF RESEARCH ASSOCIACAO MEDICA BRASILEIRA BETHESDA MD UNITED STATES SAO PAULO BRAZIL INDEXING BEGAN WITH V10N3, SEP 14-16, 1992. W1 N135 MEDICA BRASILEIRA.
- CALLED ALSO: JOURNAL OF THE BRAZILIAN CONTINUES: CONSENSUS STATEMENT.<br>INDEXING BEGAN WITH V10N3,SEP 14-16,1992. CONTINUES: AMB / REVISTA DA ASSOCIACAO JC: BR6 INDEXING BEGAN WITH V38,1992. W1 RE366RM SR0077196 JC: BR5

#### **TITLES NO LONGER INDEXED, MAY-JUNE 1993**

- IM NEW BIOLOGIST **IM INVESTIGATIVE UROLOGY** NEW BIOL **INVESTIG UROL** (BERL) 1N1,OCT 1989-4N5,MAY 1992 2,1987-4,1991 W.B. SAUNDERS SPRINGER-VERLAG PHILADELPHIA PA UNITED STATES BERLIN GERMANY
- IM PROGRESS IN MEDICAL GENETICS SOCIETY OF UROLOGY, 1987- .<br>PROG MED GENET SAND TO A BURGAN WITH V5.1993 1,1961-10,1974;NS1,1976-7,1988 ELSEVIER SR0069174 JC: BRH NEW YORK NY UNITED STATES IMPRINT VARIES: PHILADELPHIA: SAUNDERS, NEW SERIES VOLS. 1-5 (1976-83); NEW YORK: PRAEGER VOL. 6 (1985); NEW YORK: ELSEVIER, VOL. 7 (1988) INDEXING FOR ONLINE FILES BEGAN WITH V.4,1965. W1 PR6709 0079-6441 P48080000 JC: Q37
- VOL. 1 (1989) COMPLETE IN THREE ISSUES. PRECEDED BY AN UNNUMBERED VOLUME INDEXING BEGAN WITH V1N1, OCT 1989. PUBLISHED 1985 WITH TITLE: EXPERIMENTELLE W1 NE3683 1043-4674 UROLOGIE, WHICH IS CATALOGED AS A JC: AZH **MONOGRAPH AT NLM. CONTAINS PAPERS FROM** SYMPOSIA OF THE WORKING GROUP ON EXPERIMENTAL UROLOGY OF THE GERMAN INDEXING BEGAN WITH V5,1993.<br>W1 IN993P

#### **APPENDIX A**

#### **REVISED 1993 WEEKLY UPDATE SCHEDULE FOR MEDLINE**

 $\leftarrow$  Indicates a revision in the schedule.

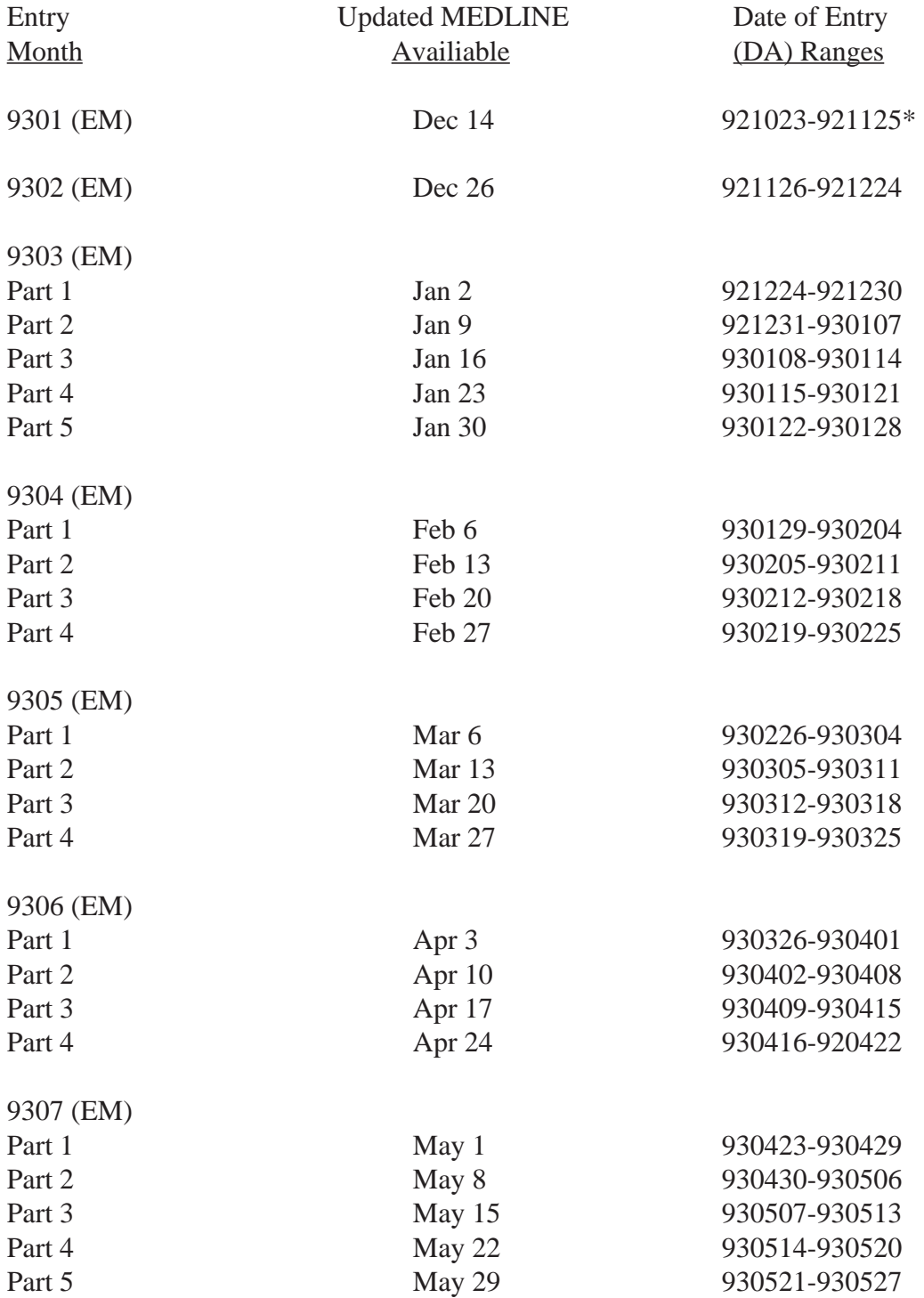

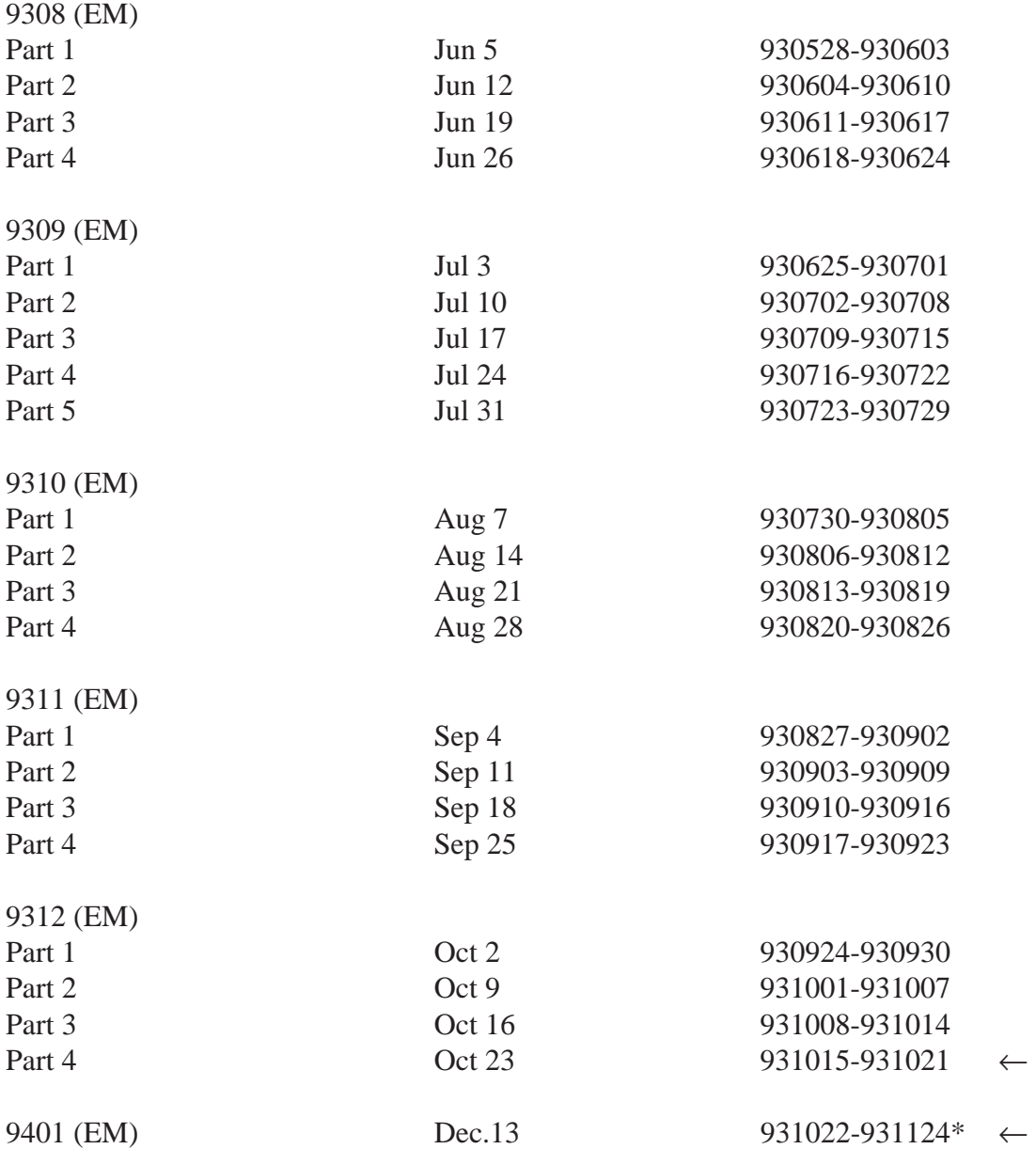

\*Modified because of holiday

Search hint: If a patron wants weekly updates to a search, use the pattern shown below where SS 1: represents your completed search strategy.

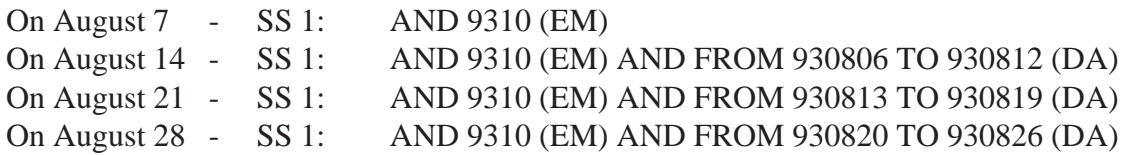

### **APPENDIX B REVISED 1993 MONTHLY UPDATE SCHEDULE FOR NLM DATABASES**

 $\leftarrow$  Indicates a revision in the schedule.

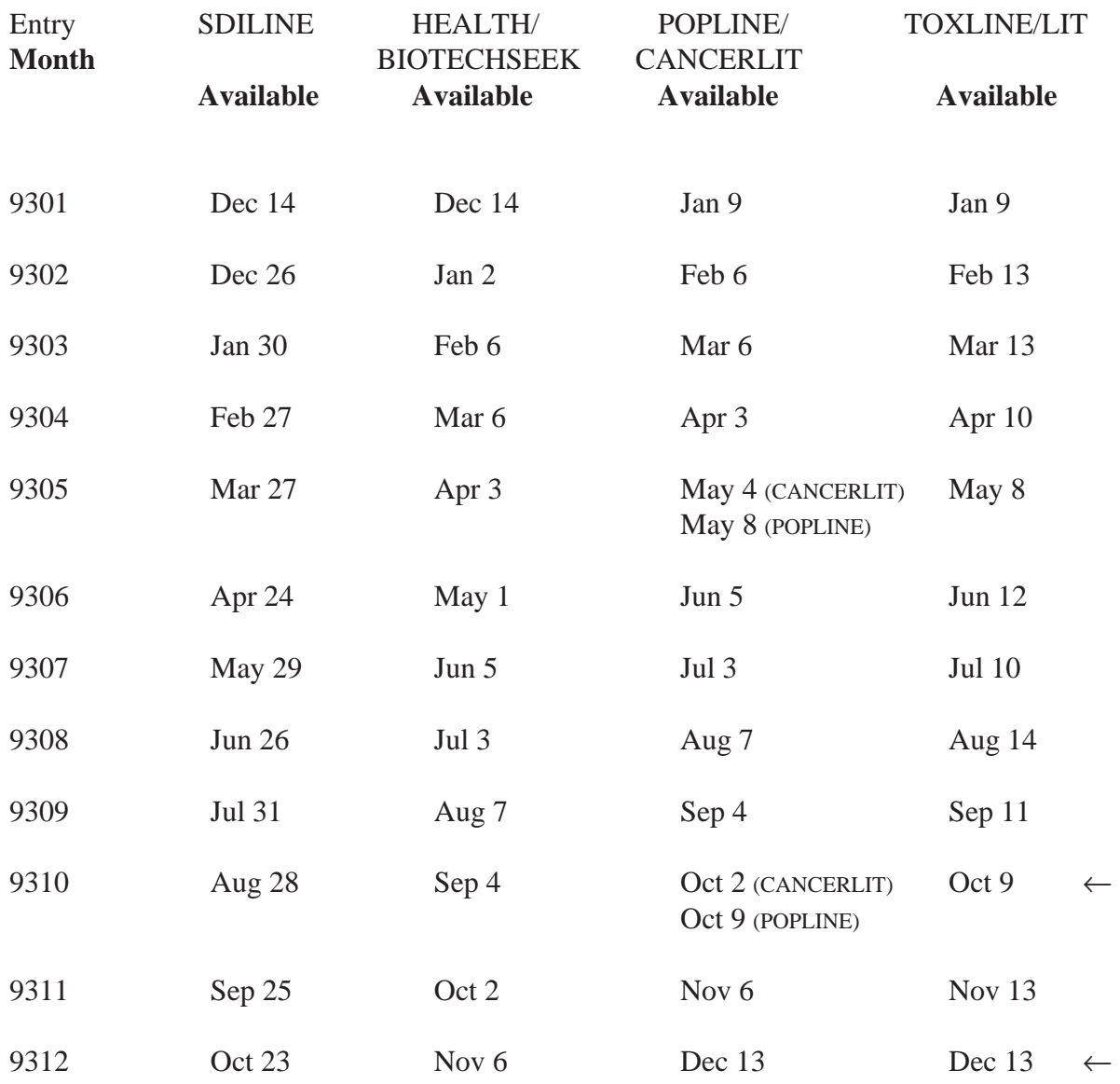

December updates for POPLINE, CANCERLIT, AND TOXLINE/TOXLIT are subject to change. For MEDLINE updates, see the "1993 Weekly Update Schedule for MEDLINE."

For AIDSLINE updates, see the "1993 Update Schedule for AIDSLINE."

Rev. 8/93

### **APPENDIX C**

#### **REVISED 1993 UPDATE SCHEDULE FOR AIDSLINE**

 $\leftarrow$  Indicates revision in schedule.

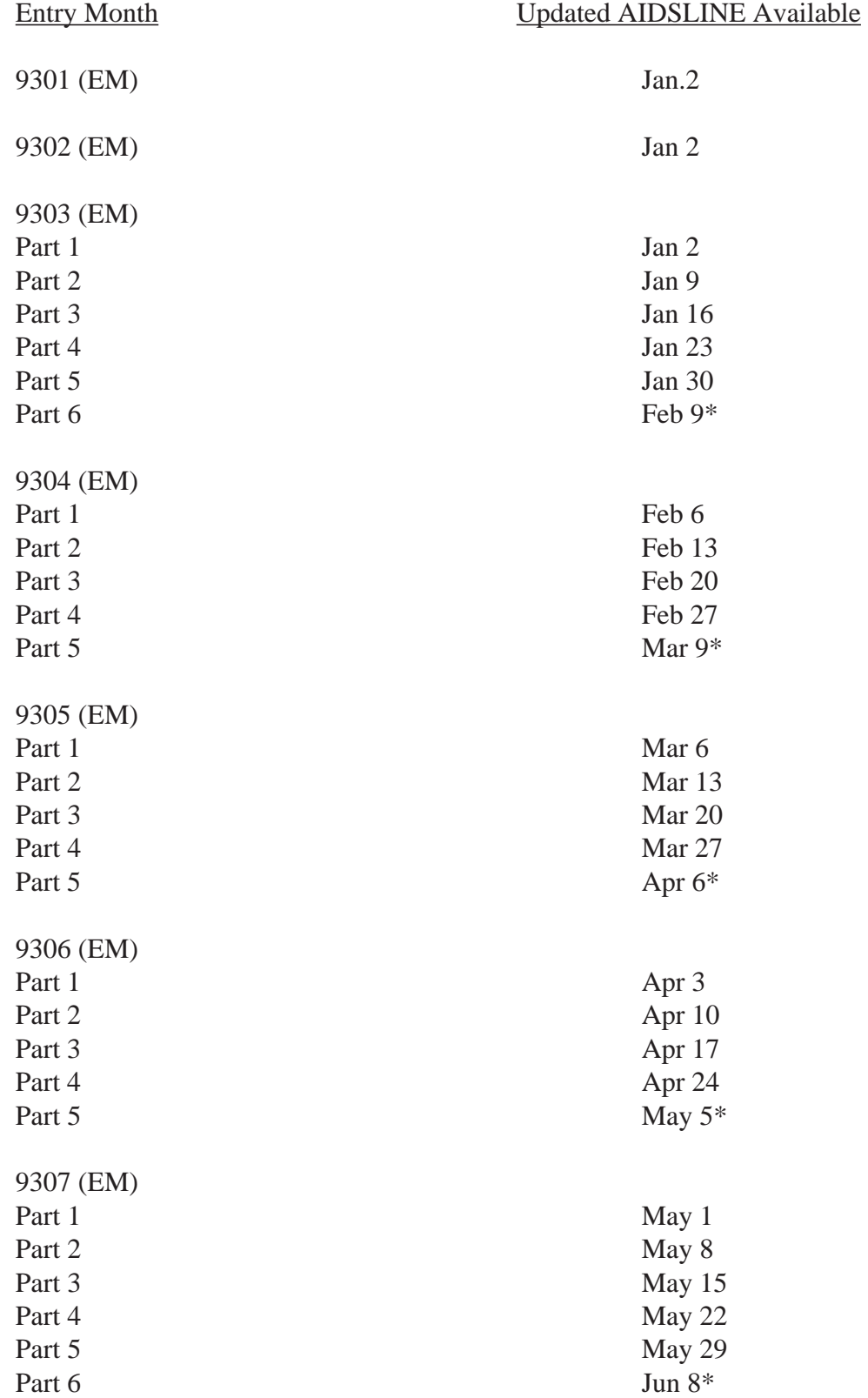

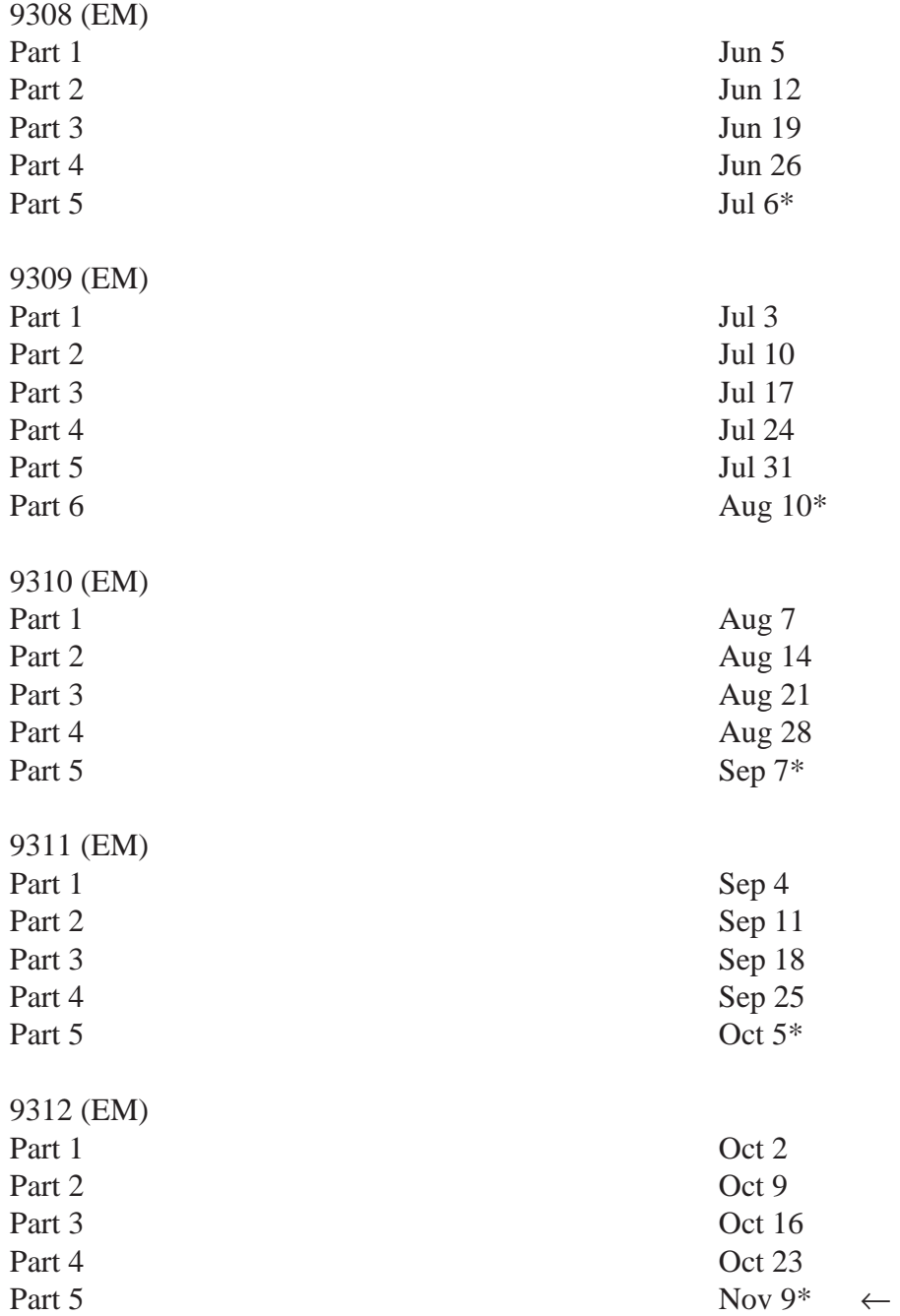

\*The last update portion includes data derived from HEALTH, CANCERLIT, CATLINE, and AVLINE. The other update portions are the MEDLINE-derived data. Please note that the last update portion to complete the Entry Month routinely occurs about 3 days after Part 1 of the next Entry Month is added, e.g., Part 6 of 9309 (EM) is added August 10, after Part 1 of 9310 (EM) which is added on August 7.

Legend:

**APPENDIX D** 

#### **1994 NLM ONLINE SERVICES TRAINING SCHEDULE**

#### **FUNDAMENTALS OF MEDLARS SEARCHING (3-DAY CLASS)**

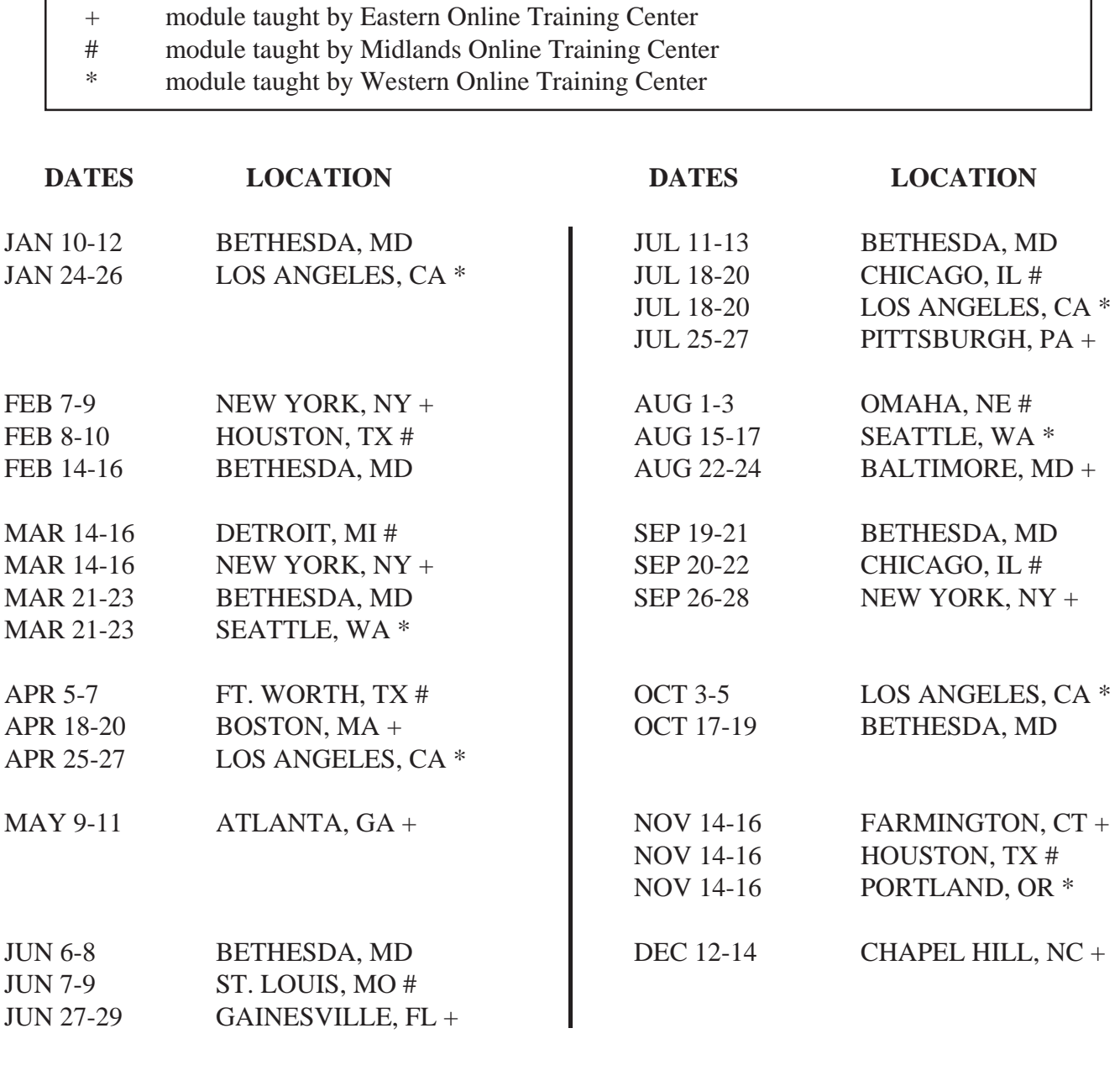

#### **ALL** *FUNDAMENTALS OF MEDLARS SEARCHING* CLASSES ARE **FREE**.

#### **APPENDIX E**

#### **1994 NLM ONLINE SERVICES TRAINING SCHEDULE SPECIALIZED MODULES**

#### Legend:

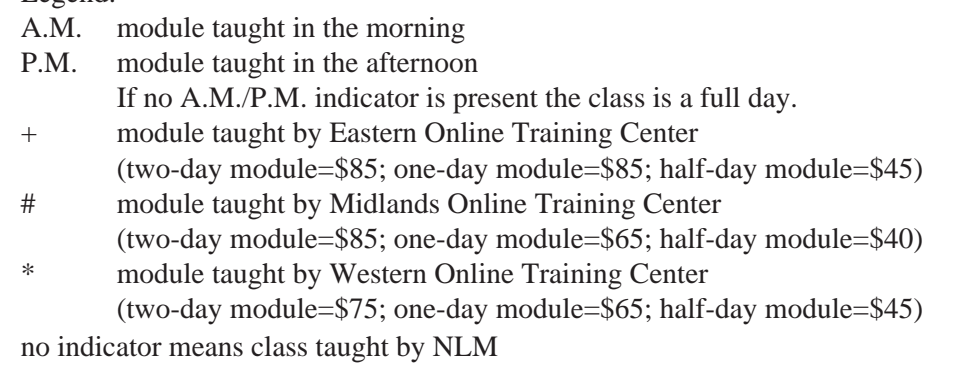

#### **DATES** MODULE LOCATION

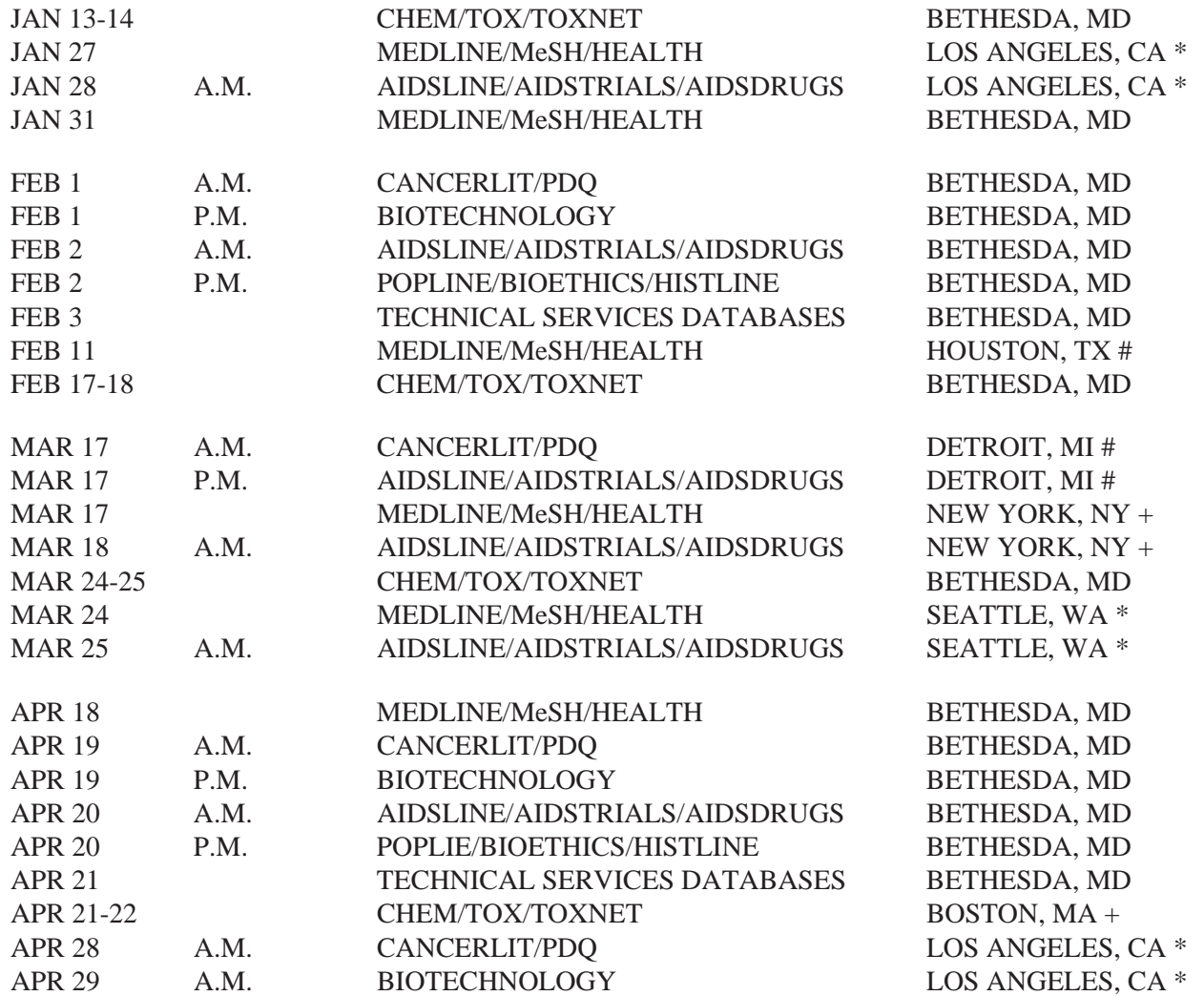

### **1994 - SPECIALIZED MODULES (cont'd)**

**DATES** MODULE LOCATION

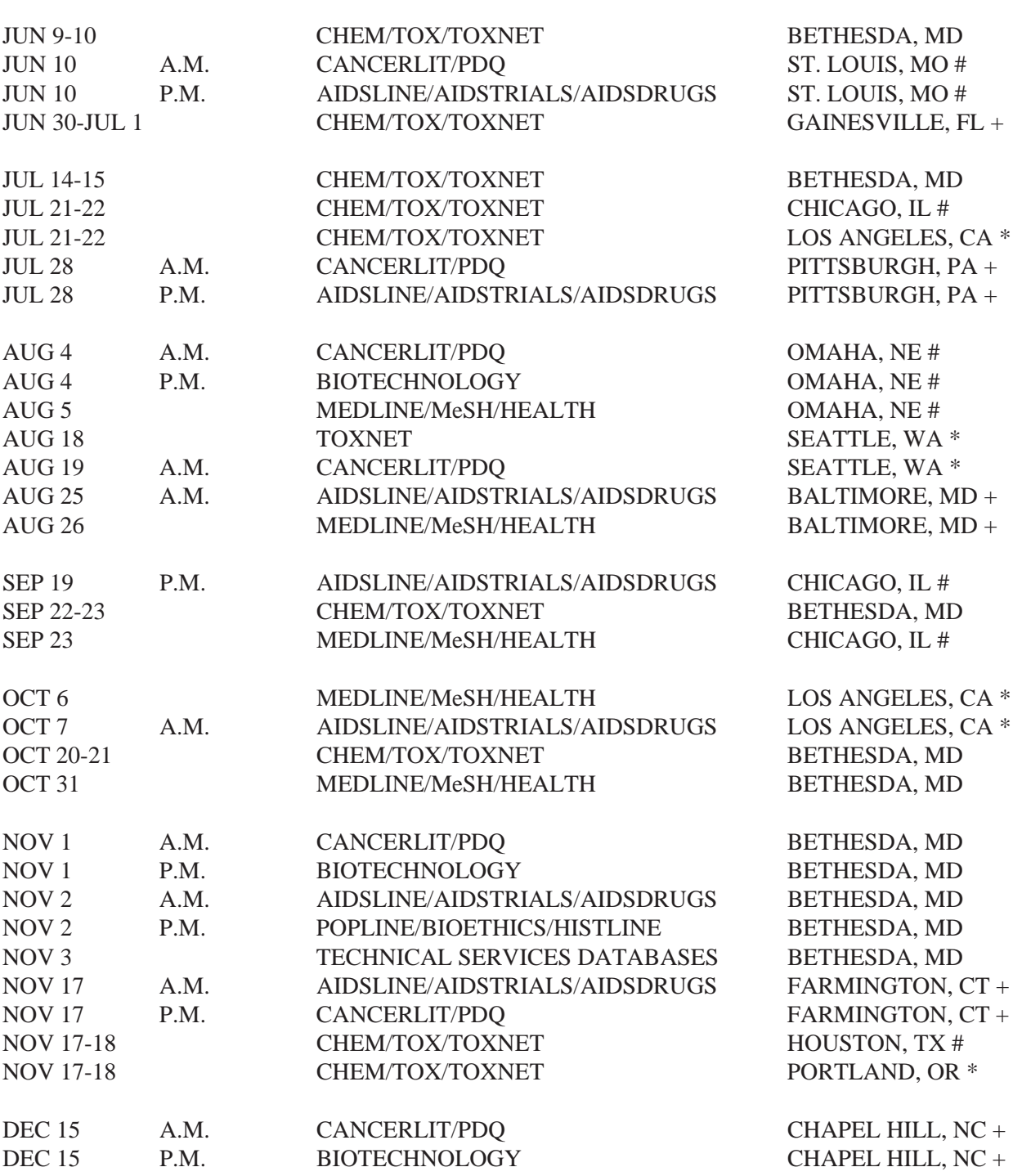

#### **APPENDIX F**

#### **1994 NLM ONLINE SERVICES TRAINING SCHEDULE BY SITE OF TRAINING CLASS**

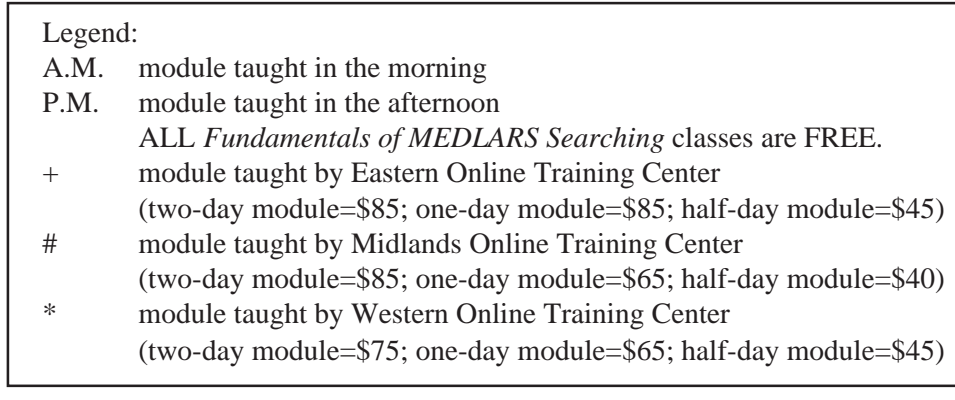

#### **ARIZONA, Phoenix \***

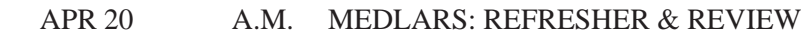

#### **CALIFORNIA, Los Angeles \***

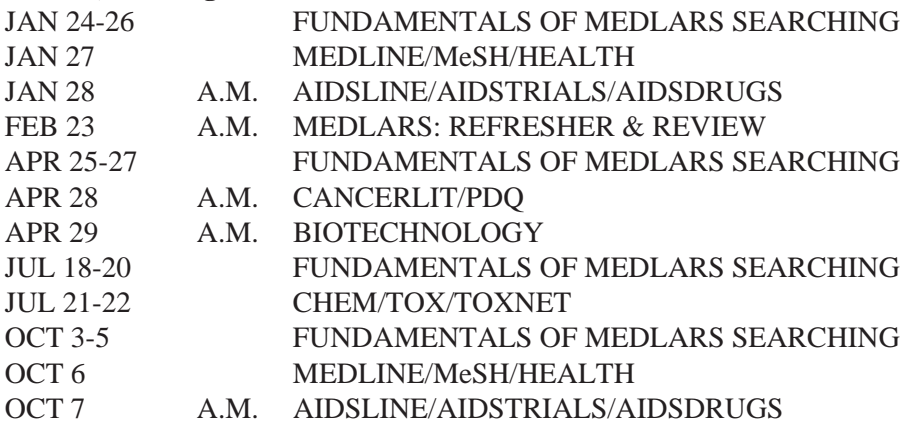

#### **CALIFORNIA, San Francisco \***

APR 5 A.M. MEDLARS: REFRESHER & REVIEW

#### **CONNECTICUT, Farmington +**

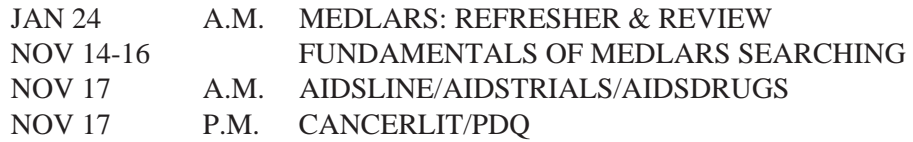

#### **FLORIDA, Gainesville +**

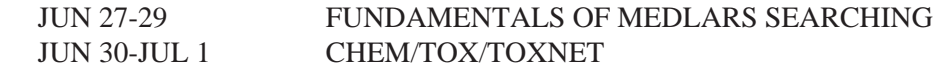

#### **GEORGIA, Atlanta +**

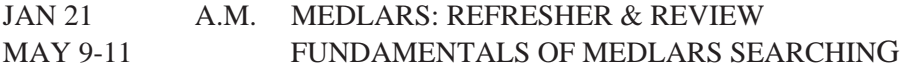

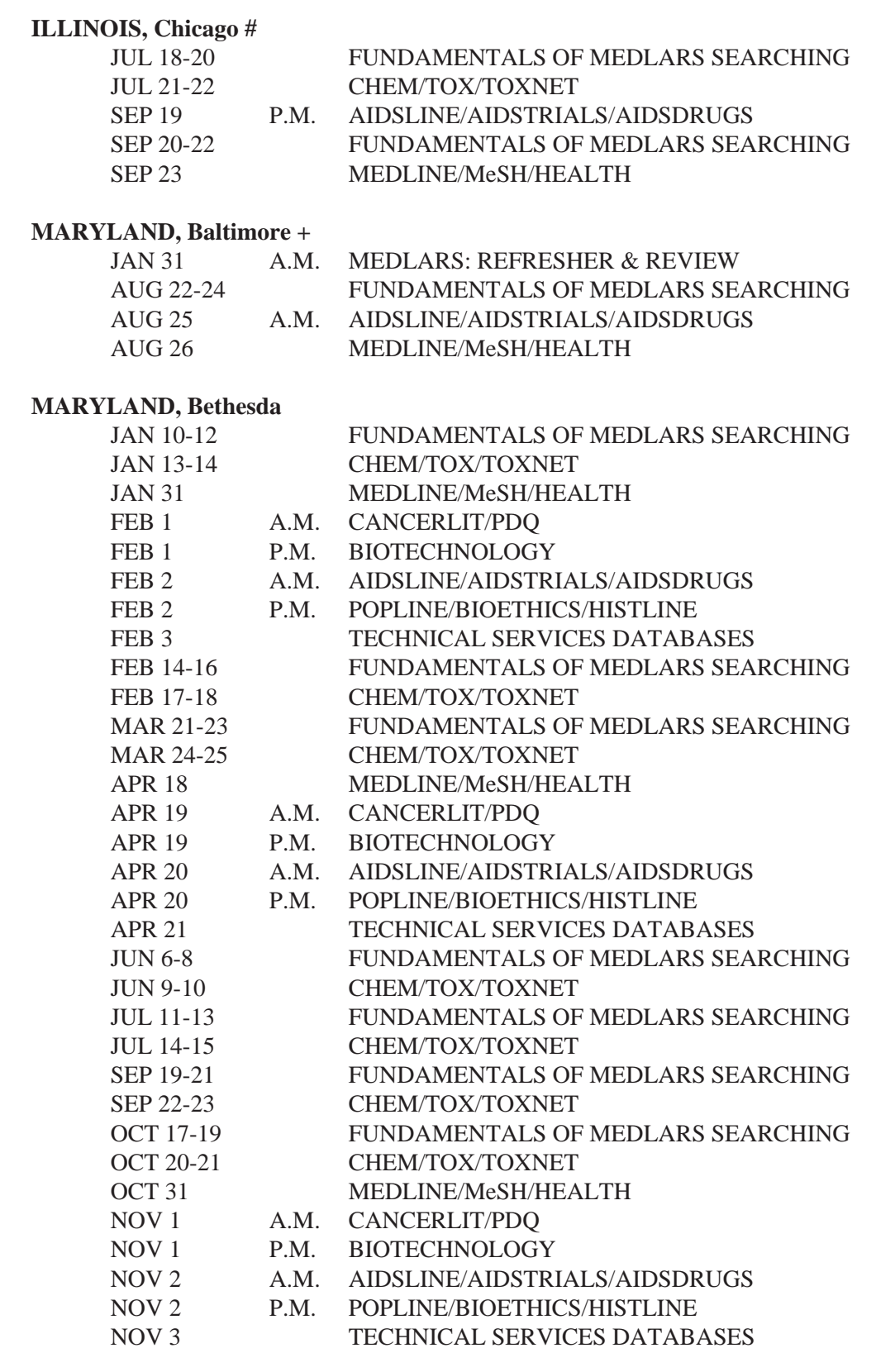

#### **MASSACHUSETTS, Boston**

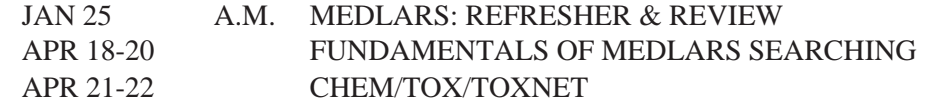

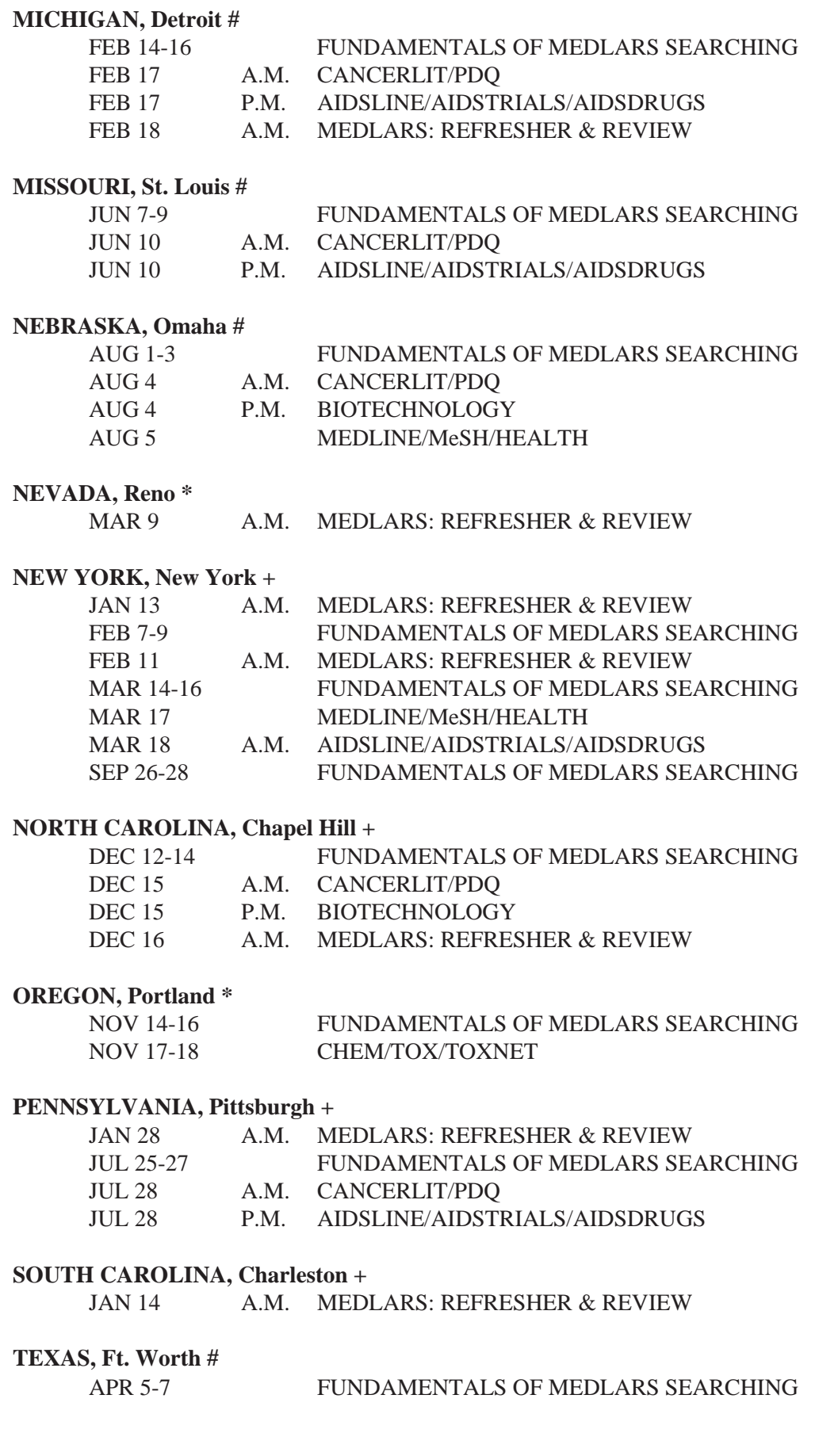

#### **TEXAS, Houston #**

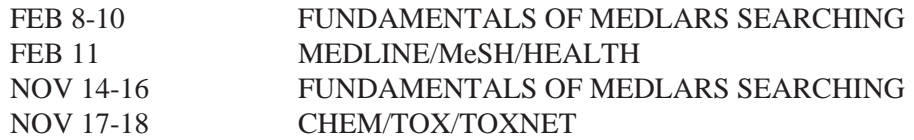

#### **WASHINGTON, Seattle \***

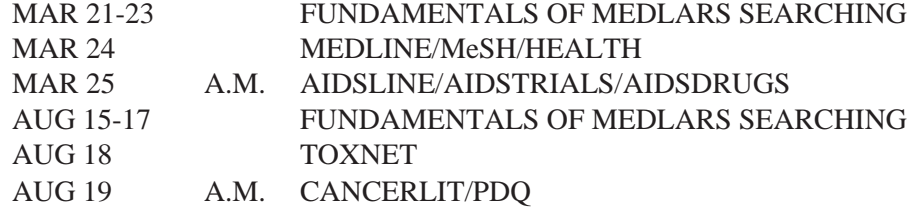

#### **APPENDIX G**

#### **1994 NLM ONLINE SERVICES TRAINING SCHEDULE BY DATABASE**

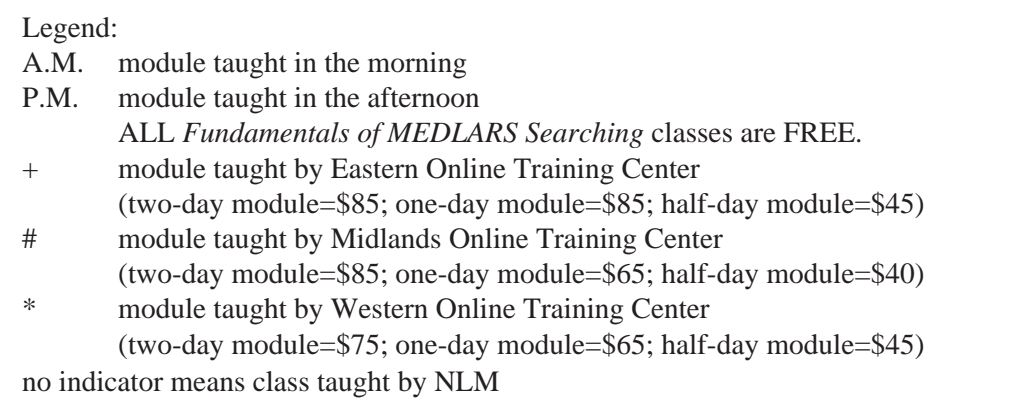

#### **AIDSLINE/AIDSTRIALS/AIDSDRUGS**

#### AIDSLINE/AIDSTRIALS/AIDSDRUGS Specialized Module:

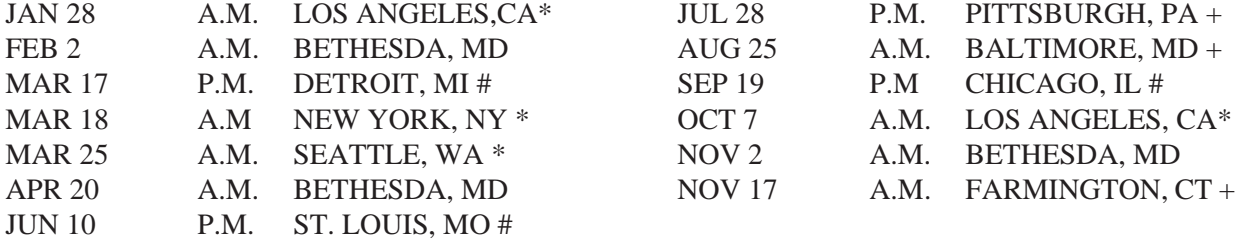

#### **AVLINE —** *see* TECHNICAL SERVICES DATABASES

#### **BIOETHICS —** *see* POPLINE/BIOETHICS/HISTLINE

#### **BIOTECHNOLOGY SEARCHING (BIOTECHSEEK AND MEDLINE)**

#### BIOTECHNOLOGY Specialized Module:

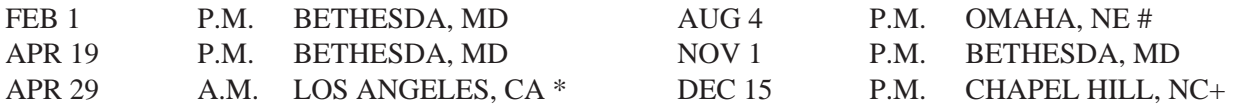

#### **CANCERLIT/PDQ**

#### CANCERLIT/PDQ Specialized Module:

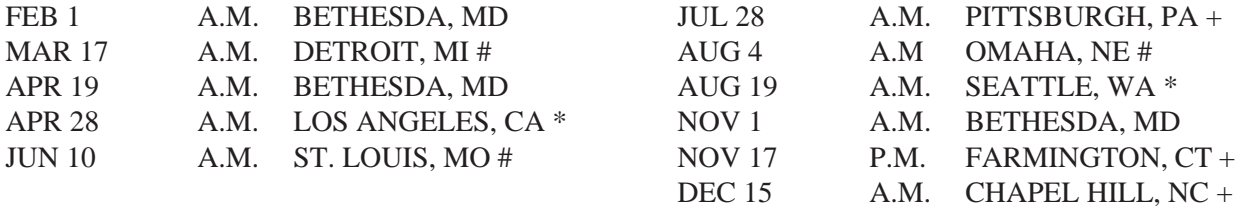

#### **CATLINE —** *see* TECHNICAL SERVICES DATABASES

#### **CCRIS (CHEMICAL CARCINOGENESIS RESEARCH INFORMATION SYSTEM)** *see* CHEMLINE/ChemID/TOXLINE/TOXLIT/TOXNET

#### **CHEMLINE/ChemID/TOXLINE/TOXLIT/TOXNET**

CHEM/TOX/TOXNET Specialized Module:

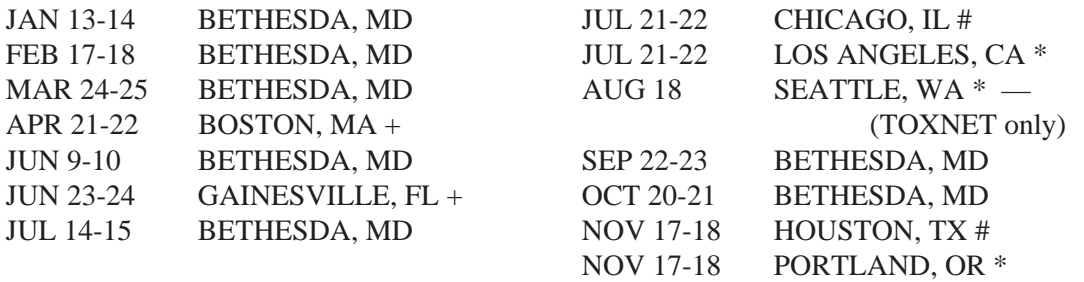

#### **DART (DEVELOPMENTAL AND REPRODUCTIVE TOXICOLOGY)**  *see* CHEMLINE/ChemID/TOXLINE/TOXLIT/TOXNET

**EMICBACK (ENVIRONMENTAL MUTAGEN INFORMATION CENTER BACKFILE)**  *see* CHEMLINE/ChemID/TOXLINE/TOXLIT/TOXNET

**ETICBACK (ENVIRONMENTAL TERATOLOGY INFORMATION CENTER BACKFILE)**  *see* CHEMLINE/ChemID/TOXLINE/TOXLIT/TOXNET

**GENE-TOX (GENETIC TOXICOLOGY) —** *see* CHEM/TOX/TOXNET

**HEALTH —***see* MEDLINE/MeSH/HEALTH

**HSDB (HAZARDOUS SUBSTANCES DATA BANK) —** *see* CHEM/TOX/TOXNET

**HISTLINE —** *see* POPLINE/BIOETHICS/HISTLINE

**IRIS (INTEGRATED RISK INFORMATION SYSTEM) —** *see* CHEM/TOX/TOXNET

#### **MEDLINE/SDILINE/MeSH/HEALTH**

**•**NEW SEARCHERS: See the *FUNDAMENTALS OF MEDLARS SEARCHING* Schedule

#### **•**EXPERIENCED SEARCHERS:

MEDLINE/MeSH/HEALTH Specialized Module:

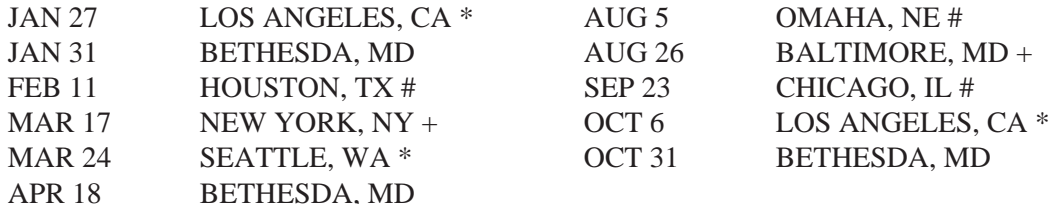

#### **MeSH VOCABULARY —** *see* MEDLINE/SDILINE/MeSH/HEALTH

#### **NAME AUTHORITY FILE (NAF) —** *see* TECHNICAL SERVICES DATABASES

**PDQ —***see* CANCERLIT/PDQ

#### **POPLINE/BIOETHICS/HISTLINE**

POPLINE/BIOETHICS/HISTLINE Specialized Module:

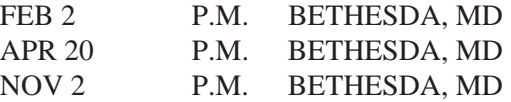

#### **RTECS (REGISTRY OF TOXIC EFFECTS OF CHEMICAL SUBSTANCES)**  *see* CHEMLINE/ChemID/TOXLINE/TOXLIT/TOXNET

**SDILINE —** *see* MEDLINE/SDILINE/MeSH/HEALTH

**SERLINE —** *see* TECHNICAL SERVICES DATABASES

#### **TECHNICAL SERVICES DATABASES (CATLINE, AVLINE, SERLINE, NAF)**

TECHNICAL SERVICES DATABASES Specialized Module:

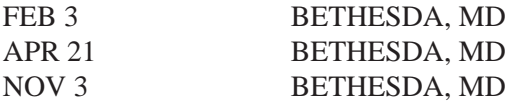

**TOXLINE —** *see* CHEMLINE/ChemID/TOXLINE/TOXLIT/TOXNET

**TOXLIT —** *see* CHEMLINE/ChemID/TOXLINE/TOXLIT/TOXNET

**TOXNET —** *see* CHEMLINE/ChemID/TOXLINE/TOXLIT/TOXNET

**TRI (TOXIC CHEMICAL RELEASE INVENTORY) —** *see* CHEM/TOX/TOXNET

#### **APPENDIX H**

#### **MEDLARS: REFRESHER & REVIEW 1994 SCHEDULE**

#### NOTE: This schedule is subject to change. Call your Regional Online Training Center if you would like to schedule a MEDLARS R&R workshop in your area.

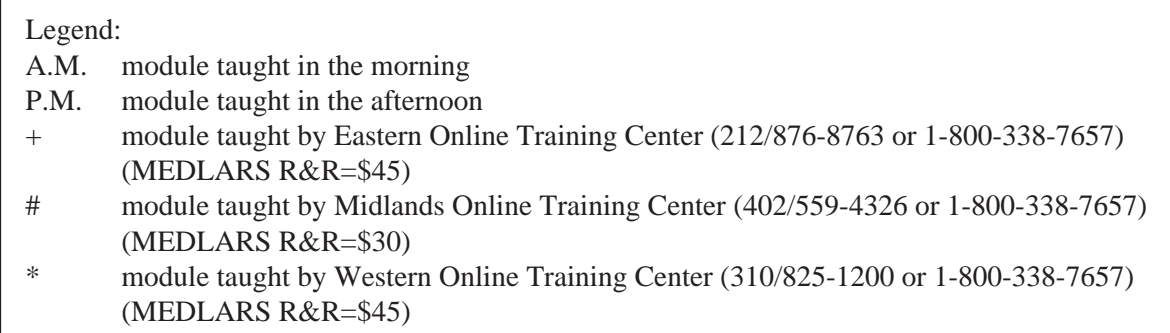

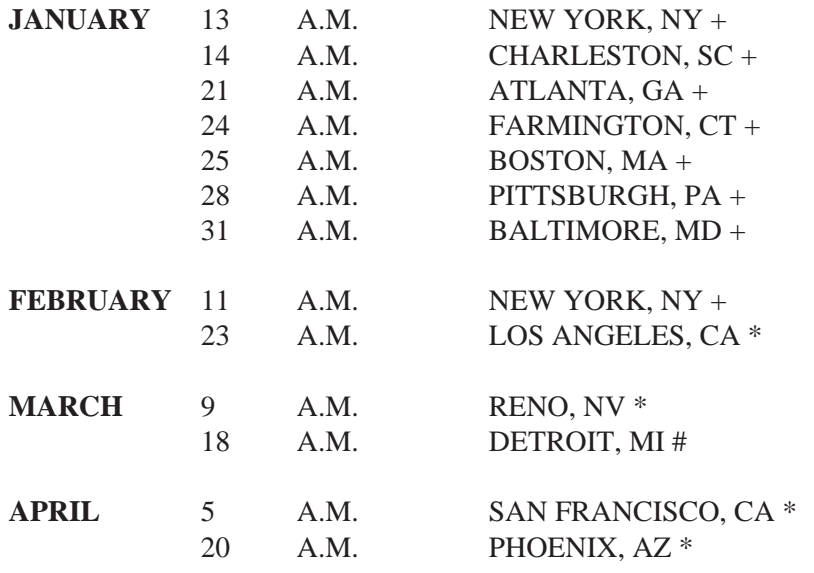

**HOW TO REGISTER:** Use the Request For NLM Online Training Form in Appendix **I**.

#### **REQUEST FOR NLM ONLINE TRAINING**

#### **APPENDIX I**

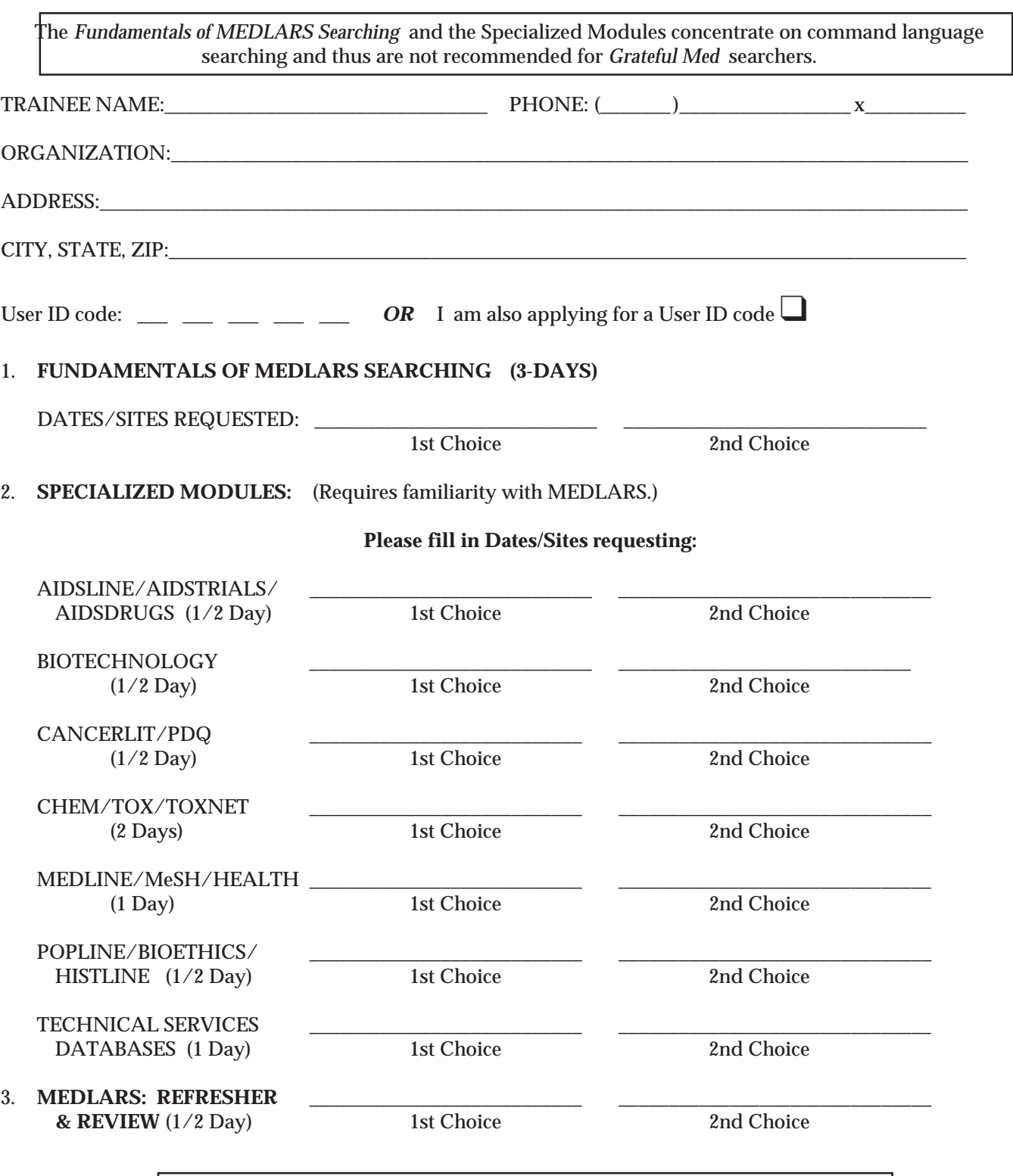

**MAILING/FAXING INSTRUCTIONS —— SEE REVERSE SIDE OF FORM** 

6/93 MMS

#### **REGISTRATION FORMS SHOULD BE MAILED/FAXED ACCORDING TO THE FOLLOWING LEGEND:**

#### **Site = Bethesda, MD**

Mail/FAX form to:

MEDLARS Management Section ATTN: TRAINING National Library of Medicine 8600 Rockville Pike Bethesda, MD 20894<br>301/496-0822 FAX: 301/496-0822 Questions? Call 1-800-638-8480

#### **Site has symbol +**

Mail/FAX form to:

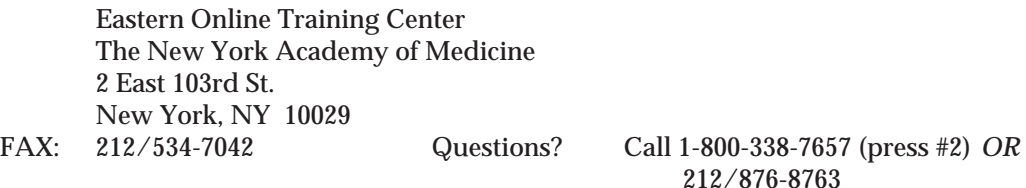

#### **Site has symbol #**

Mail/FAX form to:

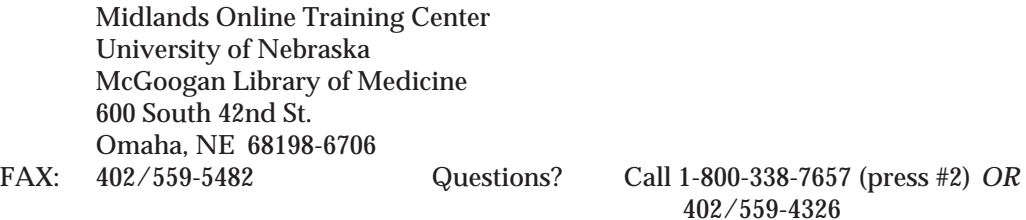

#### **Site has symbol \***

Mail/FAX form to:

Western Online Training Center Louise Darling Biomedical Library University of California 10833 Le Conte Ave. Los Angeles, CA 90024-1798<br>FAX: 310/825-5389 (

FAX: 310/825-5389 Questions? Call 1-800-338-7657 (press #2) *OR*  310/825-1200

#### **ALL** *FUNDAMENTALS* **CLASSES ARE FREE**

DO NOT SEND PAYMENT WITH REGISTRATION FOR SPECIALIZED MODULES; THE FEE WILL BE PAID UPON CONFIRMATION OF CLASS. INSTRUCTIONS ON PAYMENT WILL BE SENT TO YOU.

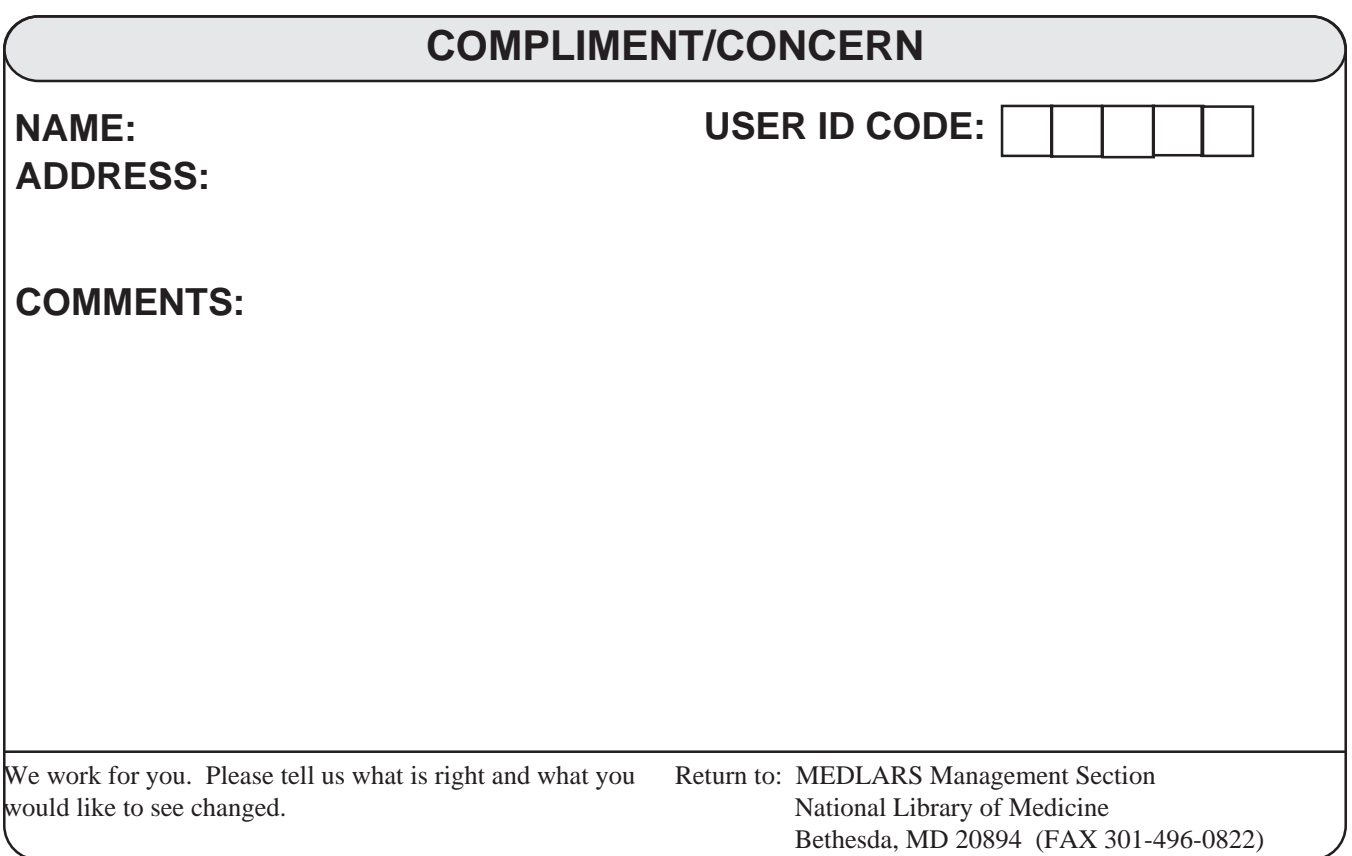

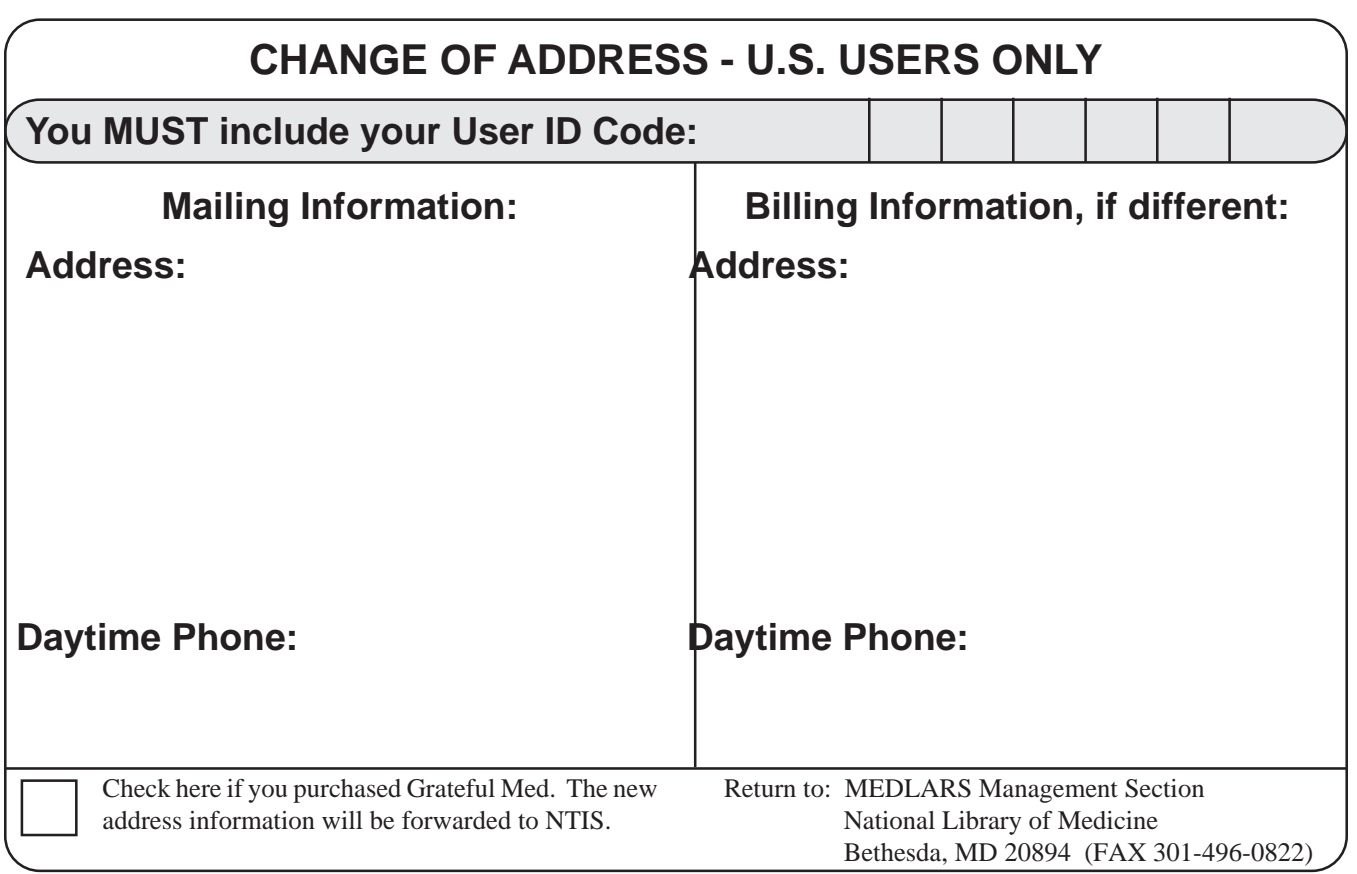

## **CONTACTING NLM**

The following Internet addresses may be used for specific questions and comments to NLM.

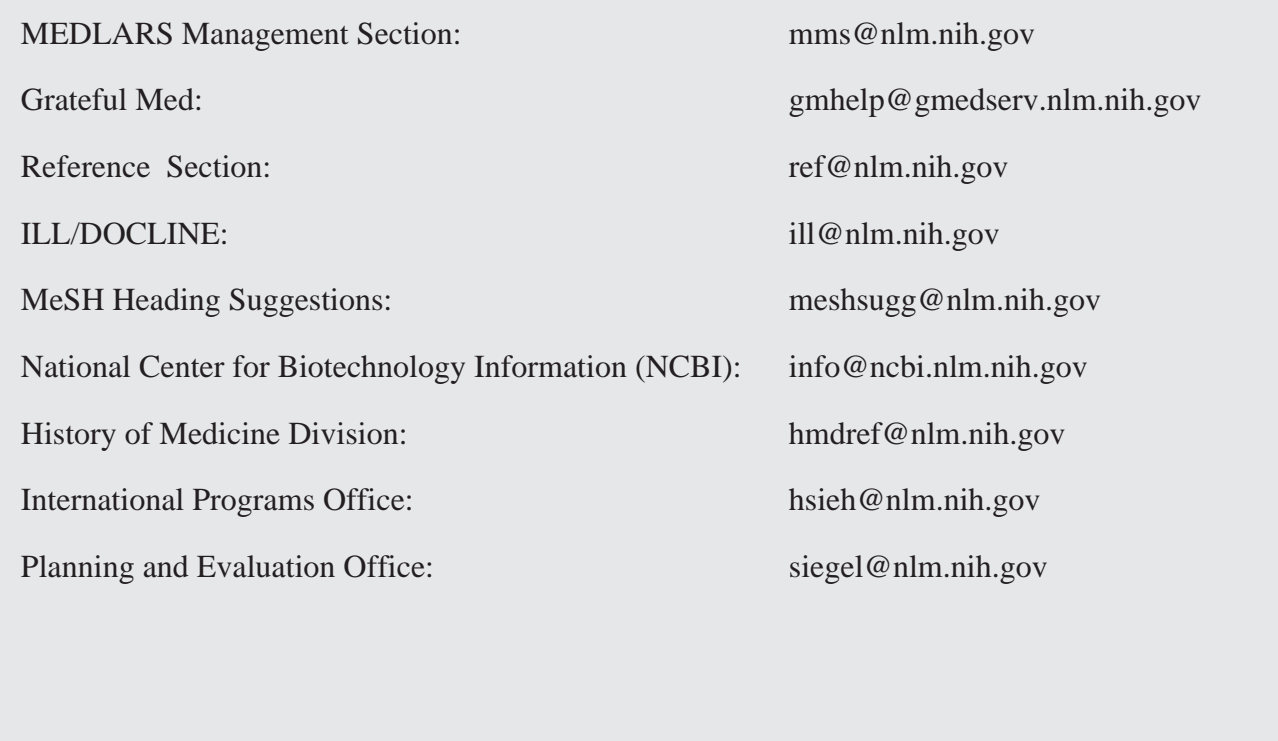

NLM PHONE NUMBERS: MEDLARS Service (800) 638-8480 Public Information (800) 272-4787

**DEPARTMENT OF HEALTH AND HUMAN SERVICES Public Health Service, National Institutes of Health National Library of Medicine (#38/4N-421) 8600 Rockville Pike BETHESDA, MARYLAND 20894** 

> Official Business Penalty for Private Use \$300

 POSTAGE & FEES FIRST-CLASS MAIL PAID PHS/NIH/NLM BETHESDA, MD PERMIT No. G291